# **KENWOOD**

## **KDC-BT41U KDC-BT31U KDC-4751SD**

CD-LEMEZJÁTSZÓ ÉS RÁDIÓ **KEZELÉSI UTASÍTÁS**

Kenwood Corporation

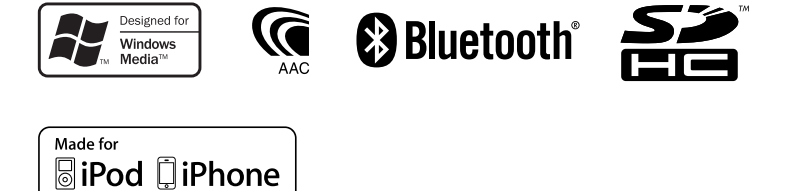

© 2010 Kenwood Corporation All Rights Reserved. Hungarian/00 (KEE)

## **TARTALOMJEGYZÉK**

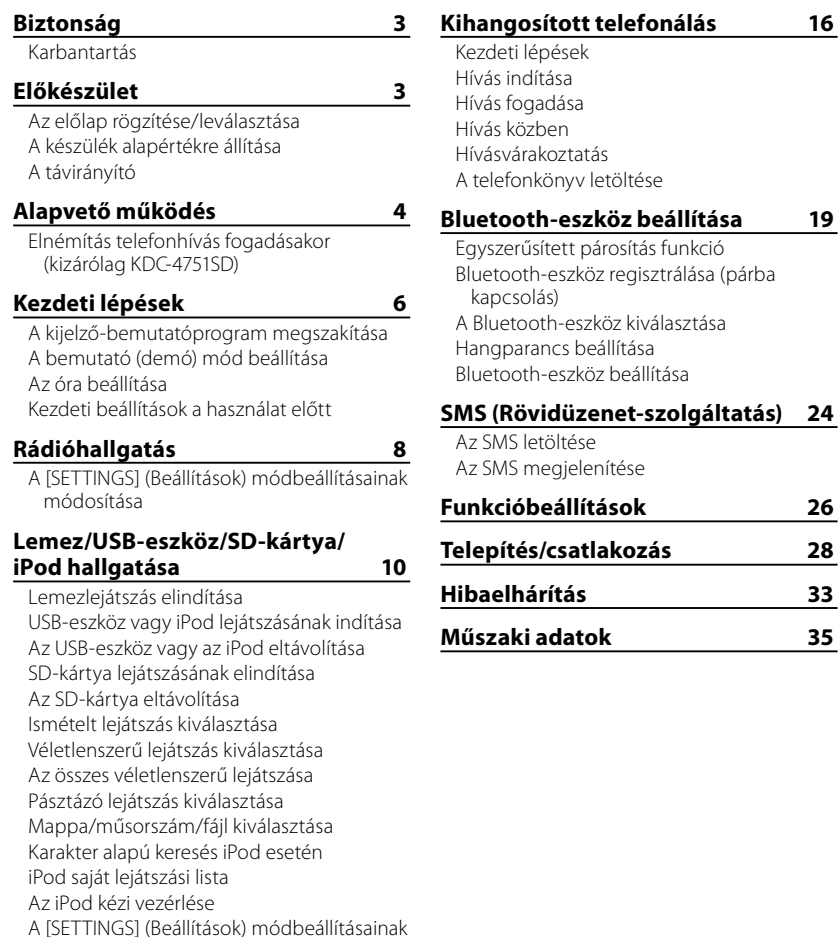

módosítása

## **További külső eszközök használata 15**

## **Biztonság Előkészület**

## **FIGYELMEZTETÉS**

Állítsa le a gépjárművet a készülék használata előtt.

## **Fontos tudnivalók**

- A rövidzárlat megelőzése érdekében sose tegyen illetve hagyjon bármilyen, fémes tárgyat (például pénzérmét vagy fémszerszámot) az egység belsejében.
- **Vigyázat:** Állítsa be úgy a hangerőt, hogy attól még hallhassa a kívülről érkező hangokat is. Ha túl hangosra állítja be a készüléket, az balesethez vezethet.
- **Kondenzáció:** Ha a gépkocsi légkondicionált, akkor a nedvesség kicsapódhat a lézeres lencséken. Ez lemezolvasási hibákhoz vezethet. Ilyenkor vegye ki a lemezt, és várjon addig, amíg a nedvesség el nem párolog.
- A kézikönyyben használt illusztrációk célia, hogy példák segítségével magyarázzuk el világosabban a kezelőszervek használatát. Ezért az illusztráció esetenként eltérhet az adott készülék konkrét megjelenésétől.
- Ha a beszerelés során problémát észlel, vegye fel a kapcsolatot Kenwoodmárkakereskedőjével.
- Külső kiegészítők vásárlása esetén forduljon Kenwood-márkakereskedőjéhez, és győződjön meg róla, hogy a választott kiegészítők működnek-e az Ön modelljével, illetve az Ön területén.

## **Karbantartás**

**A készülék tisztítása:** Törölje le a panelról a szennyeződéseket száraz szilikonnal vagy egy puha ronggyal. Az óvintézkedés ignorálása a monitor vagy a készülék sérüléséhez vezethet.

**A csatlakozó tisztítása:** Törölje le a szennyeződést a készülék és az előlap csatlakozójáról. Használjon vattát vagy rongyot.

## **Az előlap rögzítése/leválasztása**

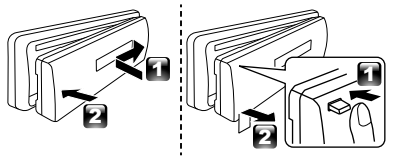

- Ne tegye ki az előlapot közvetlen napsugárzásnak, túlzott hőhatásnak, illetve nedvességnek. Ezenkívül kerülje az olyan helyeket, ahol túl sok a por, illetve ahol fennáll a víz ráfröccsenésének veszélye.
- Tartsa a levett előlapot annak külön tárolótokjában.
- Az előlap precíziós berendezés, mely ütés vagy erős lökés hatására károsodhat.
- A károsodás megelőzése érdekében ne érintse meg ujjával az egység és az előlap kivezetéseit.

## **A készülék alapértékre állítása**

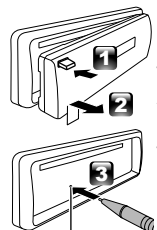

Ha az egység nem működik megfelelően, nyomja meg a visszaállítás (reset) gombot. A visszaállítás (reset) gomb megnyomásakor a készülék visszaáll a gyári beállításokra.

Visszaállító (Reset) gomb

## **A távirányító** A **KDC-BT41U/ KDC-4751SD** készülék a külön kapható távirányító segítségével távirányítással is vezérelhető.

## **Alapvető működés**

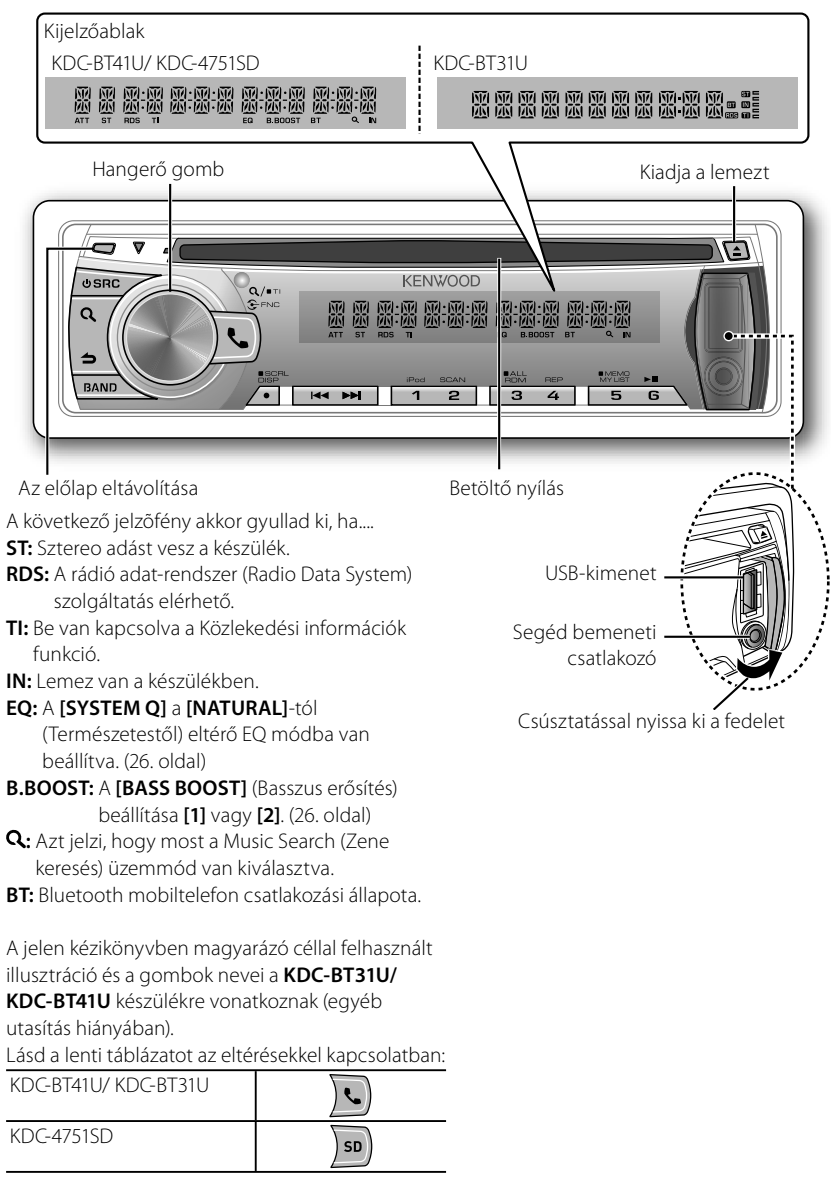

A következő gomb(ok) megnyomásakor és lenyomva tartásakor...

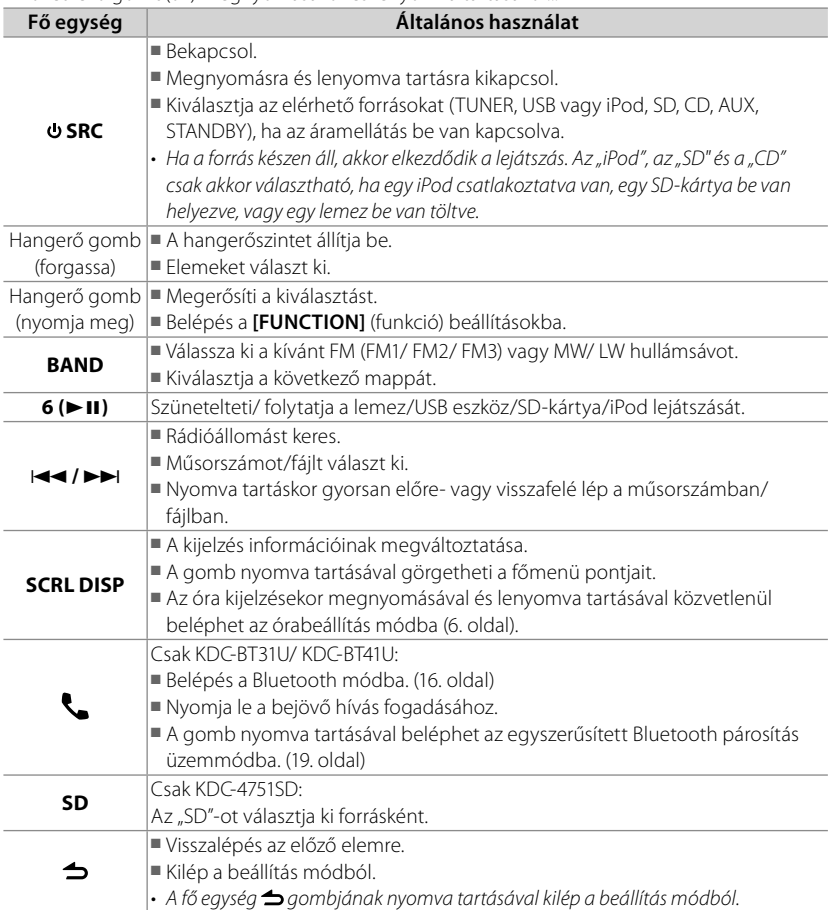

## **Elnémítás telefonhívás fogadásakor (kizárólag KDC-4751SD)**

E funkció használatához egy kereskedelmi forgalomban kapható telefontartozék felhasználásával csatlakoztatnia kell a MUTE (elnémítás) vezetéket a telefonhoz. (Lásd a "Telepítési kézikönyv"-et külön kötetben.)

### Hívás fogadásakor a "CALL" (hívás) felirat jelenik meg.

- Az audiorendszer lejátszása szünetel.
- Ha hívás közben is hallgatni akarja az audiorendszert, nyomja meg az **⊍ SRC** gombot. A "CALL" (hívás) felirat eltűnik, és a rendszer fojtatja a lejátszást.

### **A hívás befejezésekor a "CALL" (hívás) felirat eltűnik.**

■ Az audiorendszer folytatja a lejátszást.

## **Kezdeti lépések**

## **A kijelző-bemutatóprogram megszakítása**

A kijelző bemutató lap mindig be van kapcsolva, hacsak nem törli ezt a beállítást.

Az áramellátás bekapcsolása (vagy a készülék visszaállítása) után a kijelzőn ez jelenik meg:

## **[CANCEL DEMO] → [PRESS] → [VOLUME KNOB]**

- **1** Nyomja meg a hangerő gombot. A kezdeti beállítás **[YES]**.
- **2** Nyomja meg újra a hangerő gombot a megerősítéshez.
	- A **[DEMO OFF]** szöveg jelenik meg.
- Ha kb. 15 másodpercig semmilyen beavatkozást nem végez, vagy a hangerő gomb elforgatásával a **[NO]** lehetőséget választja a 2. lépésben, megjelenik a **[DEMO MODE]** felirat, és megkezdődik a kijelző bemutatása.

## **A bemutató (demó) mód beállítása**

- **1** A hangerő gomb megnyomásával beléphet a **[FUNCTION]** menüpontba.
- **2** A hangerő gomb elforgatásával válassza ki a **[DEMO MODE]** menüpontot, majd nyomja meg a gombot a belépéshez.
- **3** A hangerő gomb elfordításával választhat az **[ON]** vagy **[OFF]** lehetőségekből. Ha az **[ON]** lehetőséget választja, a kijelző bemutatóprogramja automatikusan bekapcsolódik, ha körülbelül 20 másodpercig semmilyen műveletet nem hajt végre.
- **4** A művelet befejezéséhez tartsa lenyomva az  $\triangle$  gombot.

## **Az óra beállítása**

- **1** A hangerő gomb megnyomásával beléphet a **[FUNCTION]** üzemmódba.
- **2** A hangerő gomb elforgatásával válassza ki a **[SETTINGS]** menüpontot, majd nyomja meg a gombot a belépéshez.
- **3** A hangerő gomb elforgatásával válassza ki a **[CLOCK]** menüpontot, majd nyomja meg a gombot a belépéshez.
- **4** A hangerő gomb elforgatásával válassza ki a **[CLOCK ADJUST/ CLOCK ADJ]** menüpontot, majd nyomja meg a gombot a belépéshez. A kijelzőn az órának megfelelő szám villog.
- **5** A hangerő gomb elforgatásával állíthatja be az órát, majd a gomb megnyomásával válthat a percbeállításra. A kijelzőn a percnek megfelelő szám villog.
- **6** Forgassa el a hangerő gombot a perc beállításához, majd nyomja meg a gombot a megerősítéshez. A I**<4** / ►▶I megnyomásával válthat az óra- és percbeállítás között.
- **7** A művelet befejezéséhez tartsa lenyomva  $az \triangleq$  gombot.

## **Kezdeti beállítások a használat előtt**

- **1** Az **SRC** gomb megnyomásával beléphet a **[STANDBY]** üzemmódba.
- **2** A hangerő gomb megnyomásával beléphet a **[FUNCTION]** üzemmódba.
- **3** A hangerő gomb elforgatásával válassza ki az **[INITIAL SET]** menüpontot, majd nyomja meg a gombot a belépéshez.
- **4** Forgassa el a hangerő gombot a választáshoz, majd nyomja meg a megerősítéshez. A lenti táblázat segítséget nyújt a kiválasztáshoz.

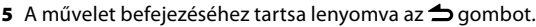

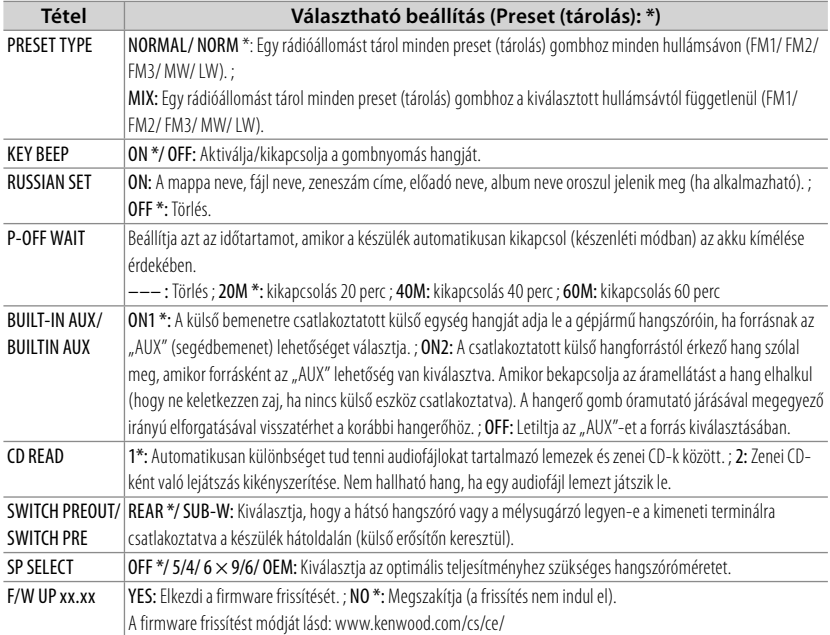

## **Rádióhallgatás**

Tartsa lenyomva a Közlekedési információk funkció ki- és bekapcsolásához (nem alkalmazható "MW/ LW" kiválasztása után).

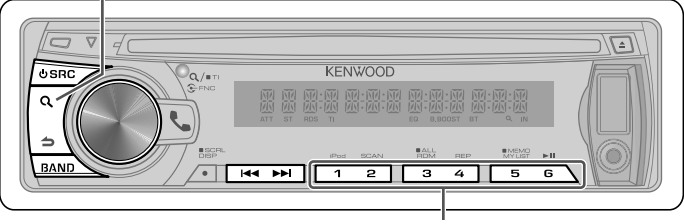

- Kb. 2 másodpercig tartsa lenyomva az aktuális állomás és a kiválasztott programtípus (Program Type) tárolásához. (A programtípus kiválasztásával kapcsolatban lásd a lenti **[PTY SEARCH]** táblázatot.)
- Nyomja meg röviden a tárolt állomás (vagy PTY keresési módban a Program Type (programtípus) előhívásához.
- 1 A  $\psi$  SRC gomb megnyomásával választhatja az "TUNER" menüpontot.
- **2** A **BAND** gomb többszöri megnyomásával választhatja ki a kívánt hullámsávot (FM1, FM2, FM3, MW/LW).
- **3** Nyomja meg a l**44 / ▶▶** gombbal kereshet állomásokat.

## **A [SETTINGS] (Beállítások) módbeállításainak módosítása**

Rádió hallgatása közben...

- **1** A hangerő gomb megnyomásával beléphet a **[FUNCTION]** üzemmódba.
- **2** A hangerő gomb elforgatásával válassza ki a **[SETTINGS]** menüpontot, majd nyomja meg a gombot a belépéshez.
- **3** Forgassa el a hangerő gombot a választáshoz, majd nyomja meg a megerősítéshez. A lenti táblázat segítséget nyújt a kiválasztáshoz.

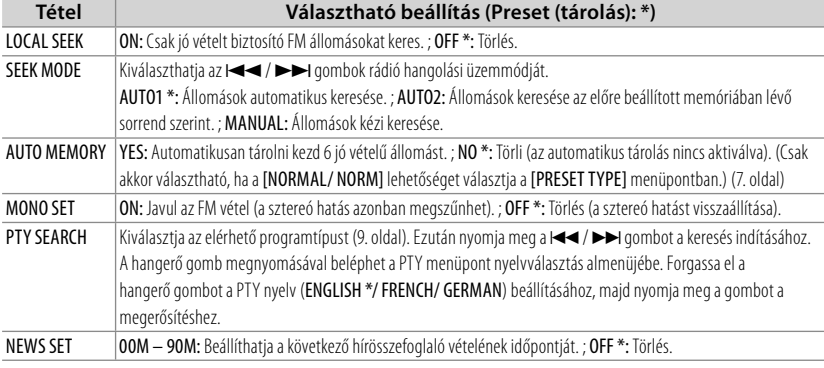

**4** A művelet befejezéséhez tartsa lenyomva az **⇒** gombot.

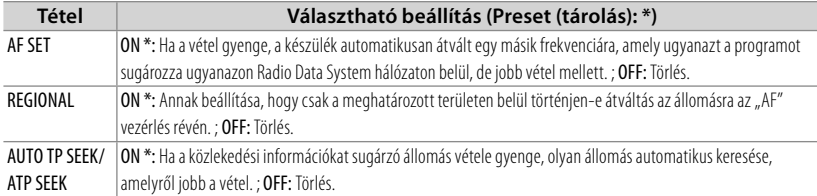

■ A [NEWS SET/ AF SET/ REGIONAL/ AUTO TP SEEK/ ATP SEEK] pont csak akkor választható, ha a forrás "FM". Ha más lejátszási forrást választ ki, ezek a beállítások az [TUNER SET] pontban választhatók. (27. oldal)

### ■ **Available Program Type (elérhető programtípus):**

SPEECH; MUSIC; NEWS; AFFAIRS; INFO; SPORT; EDUCATE; DRAMA; CULTURE; SCIENCE; VARIED; POP M (zene); ROCK M (zene); EASY M (zene); LIGHT M (zene); CLASSICS; OTHER M (zene); WEATHER; FINANCE; CHILDREN; SOCIAL; RELIGION; PHONE IN; TRAVEL; LEISURE; JAZZ; COUNTRY; NATION M (zene); OLDIES; FOLK M (zene); DOCUMENT A készülék a kiválasztott [SPEECH] vagy [MUSIC] kategóriába sorolt programtípust keresi. [SPEECH] : Roman betűképű elem. ; [MUSIC] : Dőlt betűképű elem.

- A Radio Data System funkció nem működik, ha a szolgáltatást egyetlen műsorszóró állomás sem támogatja.
- Ha a közlekedési információk vétele közben beállítja a hangerőt, akkor a készülék eltárolja az új hangerő-beállítást a memóriában. A Közlekedési információk funkció következő alkalommal történő bekapcsolásától kezdve alkalmazza a készülék a beállítást.

## **Lemez/USB-eszköz/SD-kártya/iPod hallgatása**

Lemez kiadása.

Az előlap eltávolítása (megjelenik a "NO DISC" felirat, és az "IN" jelzőfény kialszik.)

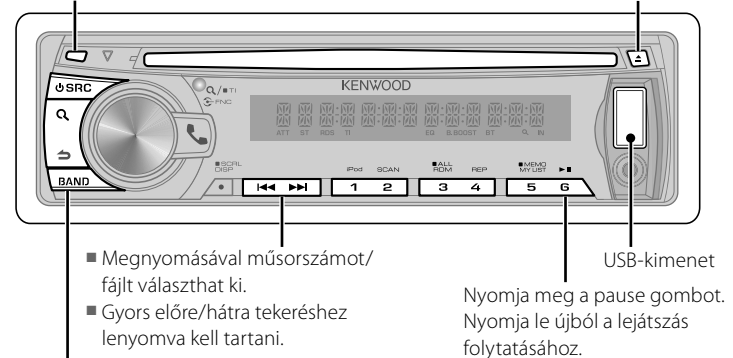

Nyomja meg az Audiofájl/iPod következő mappájának kiválasztásához.

## **Lemezlejátszás elindítása**

- **1** Nyomja meg a **U SRC** gombot a bekapcsoláshoz.
- **2** Tegyen be egy lemezt a betöltő nyílásba. Automatikusan elindul a lejátszás.

## **USB-eszköz vagy iPod lejátszásának indítása**

- **1** Nyomia meg a **O SRC** gombot a bekapcsoláshoz.
- **2** Csúsztatással nyissa ki a fedelet.
- **3** Csatlakoztassa az USB eszközt vagy az iPod-ot az USB-kimenethez.

A forrás automatikusan vált és a lejátszás elindul.

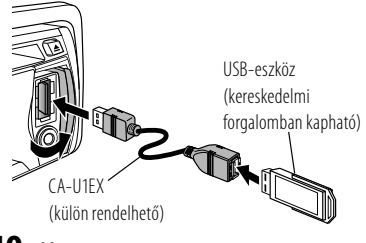

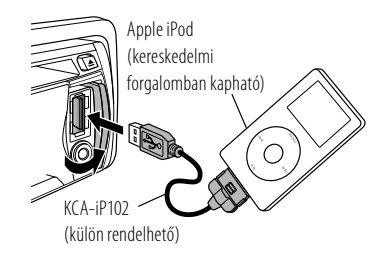

## **Az USB-eszköz vagy az iPod eltávolítása**

- **1** Nyomja meg az **SRC** gombot az "USB" vagy "iPod" eszköztől eltérő forrás kiválasztásához.
- **2** Távolítsa el az USB-eszközt vagy az iPod-ot.

## **SD-kártya lejátszásának elindítása**

- A KDC-4751SD funkciója.
- **1** Nyomja meg a **SRC** gombot a bekapcsoláshoz.
- **2** Nyomja meg a Release gombot az előlap leválasztásához.
- **3** Tartsa az SD-kártyát a címkével felfelé úgy, hogy a bevágott oldala jobbra nézzen, és helyezze be a résbe kattanásig.
- **4** Az előlap visszahelyezése
- **5 A**  $\cup$  **<b>SRC** gomb megnyomásával választhatja az "SD" menüpontot.

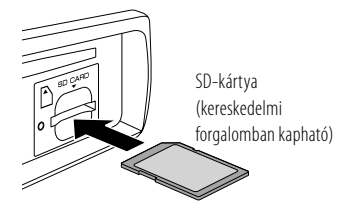

## **Az SD-kártya eltávolítása**

- A KDC-4751SD funkciója.
- **1** Nyomja meg a Release gombot az előlap leválasztásához.
- **2** Nyomja be az SD-kártyát kattanásig, maid vegye el az ujját a kártvától. A kártya kiugrik, és kézzel ki lehet húzni.
- **3** Az előlap visszahelyezése.

## **Ismételt lejátszás kiválasztása**

### A **4 (REP)** számgomb ismételt megnyomásával választhat.

Hang-CD : TRACK/ TRAC (műsorszám) REPEAT, REPEAT OFF Audiofájl: FILE REPEAT, FOLDER/FOLD (mappa) REPEAT, REPEAT OFF iPod: FILE REPEAT, REPEAT OFF

## **Véletlenszerű lejátszás kiválasztása**

### A **3 (ALL RDM)** számgomb ismételt megnyomásával választhat.

Hang-CD : DISC RANDOM, RANDOM OFF Audiofájl/iPod:

FOLDER/FOLD (mappa) RANDOM, RANDOM OFF

## **Az összes véletlenszerű lejátszása**

## Tartsa lenyomva a **3 (ALL RDM)** számgombot.

A gomb ismételt lenyomása után a

zeneszámok lejátszása normál módon történik.

Audiofájl/ iPod: ALL RANDOM, RANDOM OFF

■ Az iPod keresést a "songs" (zeneszám) elemre váltja.

## **Pásztázó lejátszás kiválasztása**

### A **2 (SCAN)** számgomb ismételt megnyomásával választhat.

Hang-CD : TRACK/TRAC SCAN, SCAN OFF Audiofájl: FILE SCAN, SCAN OFF

■ Ha kiválasztja a pásztázó lejátszást, a készülék a lemezen vagy az aktuális könyvtárban található zeneszám első 10 másodpercét játssza le. Ha a "SCAN OFF" lehetőséget választia, a készülék újrakezdi az aktuális szám lejátszását.

## **Mappa/műsorszám/fájl kiválasztása**

- 1 A **Q** gomb megnyomásával beléphet a zenekeresés üzemmódba. Megjelenik a "SEARCH" felirat, majd az aktuális fájlnév a kijelzőn.
- **2** Forgassa el a hangerő gombot egy folder/track/file (mappa/műsorszám/ fájl) kiválasztáshoz, majd nyomja meg a gombot a megerősítéshez.
- Zeneszámok átugrásához, nyomja le a  $\blacktriangleleft$ /  $\blacktriangleright\blacktriangleright$  gombot. A  $\blacktriangleleft\land\blacktriangleright\blacktriangleright$  gomb nyomva tartásával a zeneszámok 10%-os lejátszása után továbblép, beállítástól függetlenül. (13. oldal)

Ez a funkció csak az IPod vagy Kenwood Music Editor adathordozók esetében használható.

- A gyökérmappába (audiofájl), top menübe (iPod) vagy az első zeneszámra (audio CD) történő visszatéréshez nyomja meg a **BAND** gombot.
- Az előző mappába a **⇒** gomb megnyomásával juthat vissza.
- A zenekeresési üzemmód kikapcsolásához tartsa lenyomva a  $\blacktriangle$  gombot.
- < vagy > a kijelző jelzi, hogy az előző/ következő tétel elérhető-e.

## **Karakter alapú keresés iPod esetén**

- A KDC-BT41U/ KDC-4751SD funkciója.
- **1** A **Q** gomb megnyomásával beléphet a zenekeresés üzemmódba. A "SEARCH" üzenet jelenik meg.
- **2** Forgassa el a hangerősség gombot a kategóriaválasztáshoz, majd nyomja meg a megerősítéshez.
- **3** A(z) **Q** gomb ismételt megnyomásával léphet be az ábécés keresés üzemmódba. A "SEARCH <– – –>" üzenet jelenik meg.
- **4** Forgassa el a hangerősség gombot, hogy kiválassza melyik betűre keressen.
- **5** Nyomia meg a(z)  $\leftarrow$  /  $\rightarrow$  aombot a bevitel helyének módosításához. Legfeljebb 3 karaktert adhat meg.
- **6** A keresést a hangerősség gomb megnyomásával indíthatja el. Ezt a lépést követően egy zeneszám kiválasztásához lásd a <Mappa/ műsorszám/fájl kiválasztása> (11. oldal) üzemmód 2. lépését.
- A zenekeresési üzemmódba történő visszatéréshez nyomja meg a  $\triangle$  gombot.
- A zenekeresési üzemmód kikapcsolásához tartsa lenyomva a  $\blacktriangle$  gombot.
- Ha sok zeneszám vagy lejátszási lista van az iPodon, akkor a keresés tovább tarthat.
- Ha nem A-Z és 0-9 karakterre keres, akkor az helyett írjon be "\* " karaktert.
- Az eszköz a zeneszámban található angol névelőt (a, an, the) a keresés során ignorálja.

## **iPod saját lejátszási lista**

• A KDC-BT41U/ KDC-4751SD funkciója.

- *Zeneszámok tárolása a lejátszási listában*
- **1** Válassza ki és indítsa el annak a zeneszámnak a lejátszását, amelyet tárolni szeretne. (11. oldal)
- **2** Nyomja le és tartsa lenyomva a(z) **5 (MEMO MY LIST)** (Saját lista rögzítése) gombot a tároláshoz.

A ..## STORED" (Tárolási szám) üzenet jelenik meg.

Legfeljebb 10 zeneszámot lehet tárolni. A 11. zeneszám tárolásakor a "MEMORY FULL" (Memória megtelt) üzenet jelenik meg.

- Ha más iPodon tárolt zeneszámot szeretne tárolni, a "NO INFO", maid az "MPLIST DELETE" üzenet jelenik meg. Ha törölni szeretné a lejátszási listát, forgassa el a hangerősség gombot a "YES" kiválasztásához, majd a gomb megnyomásával erősítse meg.
- A zenekeresés módban megjelenített zeneszámot az ismertetett eljárással megegyezően tárolhatja.
- Ne tárolion Podcastokat.

## *Lejátszási lista egy zeneszámának lejátszása*

**1** Nyomja le a(z) **5 (MEMO MY LIST)** (Saját lista rögzítése) számgombot a lejátszási lista megjelenítéséhez.

A "MY PLAYLIST" üzenet jelenik meg.

- **2** Forgassa el a hangerősség gombot egy tetszőleges zeneszám kiválasztásához, majd nyomja meg a gombot a megerősítéshez.
- A lejátszási listán lévő zeneszám lejátszása közben nem kapcsolható be a véletlenszerű lejátszás.

## *Lejátszási lista egy zeneszámának törlése*

**1** Nyomja le a(z) **5 (MEMO MY LIST)** (Saját lista rögzítése) számgombot a lejátszási lista megjelenítéséhez.

A "MY PLAYLIST" üzenet jelenik meg.

- **2** Forgassa el a hangerősség gombot a törlendő zeneszám kiválasztásához, majd nyomja meg és tartsa lenyomva a hangerősség gombot.
- **3** Forgassa el a hangerősség gombot a **[DELETE ONE]** (Egy törlése) vagy a **[DELETE ALL]** (Összes törlése) opció kiválasztásához, majd nyomja meg a gombot a megerősítéshez. Válassza a "DELETE ALL" (Összes törlése) opciót, ha a lejátszási lista összes

zeneszámát törölni szeretné.

**4** Forgassa el a hangerősség gombot a **[YES]** (Igen) opció választáshoz, majd nyomja meg a megerősítéshez. A "COMPLETED" üzenet jelenik meg.

## **Az iPod kézi vezérlése**

• A KDC-BT41U/ KDC-4751SD funkciója. A **1 (iPod)** számgomb ismételt megnyomásával választhat.

HANDS ON :

iPod vezérlése az iPodról.

■ Ez az üzemmód nem kompatíbilis a zenére vonatkozó információk kijelzésével. A kijelzőn megjelenik az iPod MODF" felirat

HANDS OFF: iPod vezérlése a készülékről.

## **A [SETTINGS] (Beállítások) módbeállításainak módosítása**

Az iPod vagy KENWOOD Music Editor adathordozó hallgatása közben...

- **1** A hangerő gomb megnyomásával beléphet a **[FUNCTION]** üzemmódba.
- **2** A hangerő gomb elforgatásával válassza ki a **[SETTINGS]** menüpontot, majd nyomja meg a gombot a belépéshez.
- **3** Forgassa el a hangerő gombot a választáshoz, majd nyomja meg a megerősítéshez.

Lásd a következő táblázatot a kiválasztással kapcsolatban.

**4** A művelet befejezéséhez tartsa lenyomva az  $\triangle$  gombot.

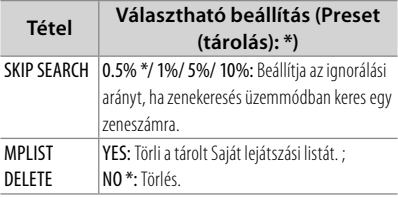

■ A [MPLIST DELETE] pont csak akkor választható, ha a forrás "iPod".

## **Lemezek kezelése**

- Ne érintse meg a lemez adatfelületét.
- Ne ragasszon öntapadós címkét stb. a lemez felületére, és ne használjon olyan lemezt, amelyre valamit ragasztottak.
- Ne használion semmilyen tartozékot/ segédeszközt a lemezhez.
- Tisztítsa meg a lemezt a közepétől kifelé haladva.
- A lemezt száraz szilikonnal vagy puha ronggyal tisztítsa meg. Ne használjon oldószereket.
- A lemezeket a készülékből vízszintesen kihúzva vegye ki.
- A lemez behelyezése előtt távolítsa el a lemez középső furatából és éléről a tartó peremeket.

## **Nem használható lemezek**

■ A készülék csak a következő jelzéssel ellátott CD-lemezeket képes lejátszani:

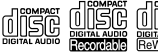

- Nem kerek lemezek.
- Olyan lemezek, amelyek rögzítéshez használt felülete elszíneződött; piszkos lemezek.
- Nem játszhat le olyan írható/újraírható lemezt, amelynél a lemezírást nem zárták le. (A lemezírás lezárásával kapcsolatban lásd a lemezíró program vagy lemezíró eszköz kézikönyvét.)
- 3 hüvelykes CD-lemezt nem lehet használni. Ha átalakítóval próbálja behelyezni a lemezt, az működési hibát okozhat.

## **Az audiofájlokról**

- Lejátszható audiofájl
- : AAC-LC (.m4a), MP3 (.mp3), WMA (.wma)
- Lejátszható lemezes adathordozók: CD-R/ RW/ROM
- Lejátszható lemezfájl-formátumok: ISO 9660 Level 1/2, Joliet, Romeo, Hosszú fájlnév.
- Lejátszható USB-eszköz vagy SD-kártya fájlrendszer: FAT16, FAT32

Bár az audiofájlok megfelelnek a fent felsorolt szabványoknak, előfordulhat, hogy nem lehetséges a lejátszás az adathordozó vagy az eszköz típusa vagy állapota miatt.

■ A lejátszható audiofájlokról a www. kenwood.com/cs/ce/audiofile/ címen található online útmutató nyújt részletes, jegyzetekkel is bővített tájékoztatást.

### **Az USB-eszközökről**

- Az eszköz az USB-tárolóeszközön tárolt audiofájlokat tudja lejátszani.
- Az USB-eszközt olyan helyre szerelje be, ahol nem fogja Önt akadályozni a helyes gépjárművezetésben.
- Nincs mód USB-eszköz csatlakoztatására USB-elosztón és kártyaolvasón keresztül.
- Az adatvesztés elkerülése érdekében az összes fontos adatról készítsen biztonsági másolatot.
- 5 méternél nagyobb teljes hosszúságú kábel csatlakoztatása rendellenes lejátszást eredményezhet.
- Az USB-eszköz csatlakoztatásához az opcionális CA-U1EX tartozékra és egy USB kábelre van szükség.

### **Az SD-kártyáról (kizárólag KDC-4751SD esetén)**

- A készülék képes az SD-/SDHC-szabványt támogató memóriakártyák lejátszására. SD-kártya (≤2 GB), SDHC-kártya (≤32 GB)
- A miniSD, a miniSDHC, a microSD és a microSDHC kártyák lejátszásához speciális adapterre van szükség.
- A MultiMedia Card (MMC) nem használható.
- Az SD audió formátumban tárolt adatok nem játszhatók le.

### **Kompatibilis iPod/iPhone készülékek**

Made for

- iPod touch (4th generation)
- iPod touch (3rd generation)
- iPod touch (2nd generation)
- iPod touch (1st generation)
- iPod classic
- iPod with video
- iPod nano (6th generation)
- iPod nano (5th generation)
- iPod nano (4th generation)
- iPod nano (3rd generation)
- iPod nano (2nd generation)
- iPod nano (1st generation)
- iPhone 4
- iPhone 3GS
- iPhone 3G
- iPhone

(2011 januárjától kezdve)

■ A kompatibilis iPod/iPhone készülékek legfrissebb listája. A részleteket lásd:

www.kenwood.com/cs/ce/ipod

- A rendelkezésre álló vezérlőegység-típusok a csatlakoztatott iPod típusától függnek. A részleteket lásd az URL-en.
- Lehetősége van Apple iPod/iPhone csatlakoztatására a **KDC-BT41U/ KDC-4751SD** készülékhez.

A kézikönyvben szereplő "iPod" szó a KCAiP102 összekötő kábellel (opcionális tartozék) az egységhez csatlakoztatott iPodot vagy iPhone-t jelöli.

■ Ha az iPod csatlakoztatása után elindítia a lejátszást, akkor az iPod által lejátszott zene kerül lejátszásra.

Ebben az esetben "RESUMING" üzenet jelenik meg mappanév stb. kijelzése nélkül. A böngészési elem megváltoztatása megjeleníti a helyes címet stb.

■ Az iPod nem használható, ha a "KENWOOD" vagy a "√" jelenik meg az iPodon.

## **A "KENWOOD Music Editor" szoftverről**

- A készülék támogatja a "KENWOOD Music Editor Light ver1.1" vagy későbbi verziójú PC alkalmazást.
- Ha az audiofájlt a "KENWOOD Music Editor Light ver1.1" alkalmazással hozzáadott adatbázis-információkkal használja, akkor egy fájlt cím, az album címe vagy az előadó neve szerint is kereshet a Zenekeresés (11. oldal. oldal) funkcióval.
- A használati utasításban a "Music Editor hordozó" olyan eszköz, amely a KENWOOD Music Editor által hozzáadott adatbázisinformációkkal ellátott audiofájlokat tartalmaz.
- A "KENWOOD Music Editor Light ver1.1" a következő weboldalról tölthető le: www.kenwood.com/cs/ce/
- A "KENWOOD Music Editor Light ver1.1" szoftverrel kapcsolatos bővebb tájékoztatás a fenti weboldalon vagy az alkalmazás súgójában található.

## **További külső eszközök használata**

**Előkészület :** Ellenőrizze, hogy az **[ON1]** vagy **[ON2]** lehetőséget választotta-e a **[BUILT-IN AUX/ BUILTIN AUX]** pontban. (7. oldal)

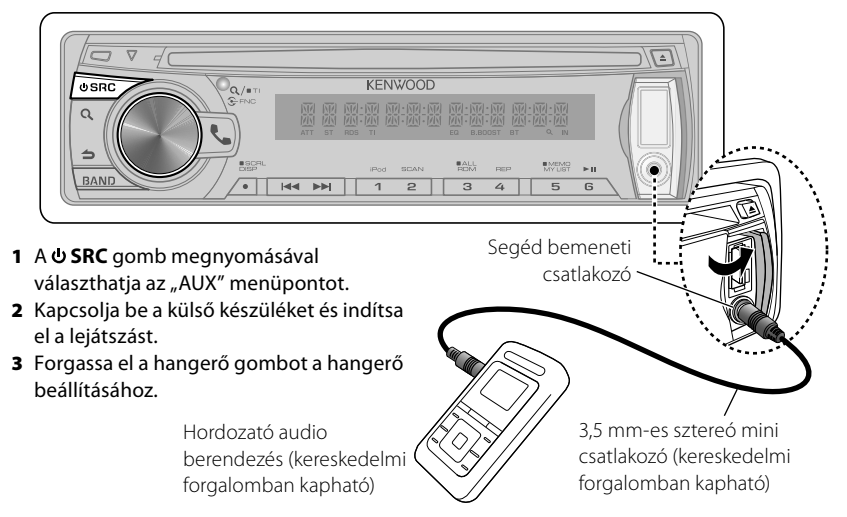

## **Kihangosított telefonálás**

A KDC-BT31U/ KDC-BT41U funkciója

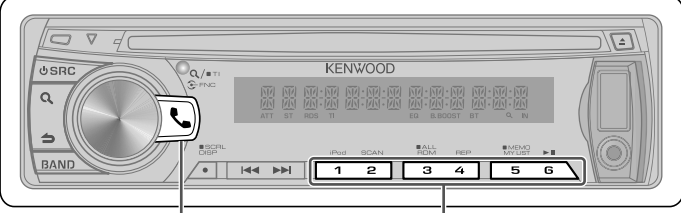

visszahívásához.

- Nyomja le a Bluetooth üzemmódba történő belépéshez.
- Nyomja le és tartsa lenyomva 2 másodpercen keresztül, az aktuális telefonszám memorizálásához.

■ Nyomja le röviden a memorizált telefonszám

■ Nyomja le a bejövő hívás fogadásához.

## **Kezdeti lépések**

A mobiltelefon használata előtt csatlakoztassa a mobiltelefont a készülékhez.

- **1** Tartsa lenyomva a **quality** gombot az egyszerűsített párosítás üzemmódba történő belépéshez Megjelenik a "PAIRING" üzenet.
- **2** Megielenik a "SEARCHING" üzenet. Hajtsa végre a Bluetooth-eszköz keresését. Amikor a keresés befejeződött, a kijelzőn a "FINISHED" üzenet jelenik meg.
- **3** Forgassa el a hangerő gombot a mobiltelefon nevének kiválasztásához, majd nyomja meg a megerősítéshez.
- **4** Írja be a PIN-kódot
	- Forgassa el a hangerő gombot a szám kiválasztásához.
	- A következő számjegyre történő átlépéshez nyomja meg a  $\blacktriangleright$  gombot.
	- Az utolsó számjegy törléséhez nyomja meg a  $\blacktriangleleft$  gombot.
- **5** Nyomja meg a hangerő gombot a PINkód továbbításához.

Ha megjelenik a "PAIRING OK" üzenet, a regisztráció befejeződött. Ha megjelenik a "CONFIRM PHONE" üzenet, igazolja vissza a csatlakoztatást egy mobiltelefon művelettel.

**16** Magyar **6** A vevőegység csatlakoztatva van egy mobiltelefonhoz, a "HF CONNECT" üzenet jelenik meg, és a készülék kilép az

- egyszerűsített párosítás üzemmódból.
- A további részleteket lásd: <Egyszerűsített párosítás funkció> (19. oldal).
- Ha a párosítás alatt egy hibakód jelenik meg, lásd <Hibaelhárítás> (33. oldal).

## **Hívás indítása**

- **1** Nyomja le a **L** gombot a Bluetooth üzemmódba történő belépéshez.
- **2** A hangerő gomb elforgatásával válasszon ki egy tárcsázási módot, majd nyomja meg a gombot a belépéshez.
	- Az alábbiakban az egyes üzemmódok működése következik.
		- "PHONE BOOK": Telefonkönyvben szereplő szám hívása
		- "OUTGOING"/ "INCOMING"/ "MISSED CALLS"/"MIS-CALL": Hívásnaplóban szereplő szám hívása
		- "NUMBER DIAL": Szám tárcsázása
		- "VOICE RECOG": Hangtárcsázásos hívás indítása
		- Gyorstárcsázás (Előre beállított tárcsázás)
- A név és a telefonszám közötti átváltáshoz nyomja meg a **DISP** gombot.
- A Bluetooth üzemmódra történő visszatéréshez tartsa lenyomva a  $\triangle$ gombot.
- Lépjen ki a Bluetooth üzemmódból nyomja meg a  $\bigcup$  gombot.

## *Telefonkönyvben szereplő szám hívása*

- **2** A hangerő gomb elforgatásával válassza ki a "PHONE BOOK" menüpontot, majd nyomja meg a gombot a belépéshez.
- **3** Nyomia le a **Q** gombot a karakter alapú keresés üzemmódba történő belépéshez.
- **4** Forgassa el a hangerősség gombot, hogy kiválassza melyik betűre keressen.
	- A következő sorra történő átlépéshez nyomja meg a **BAND** gombot.
	- A telefonkönyv üzemmódba történő visszatéréshez nyomja meg a  $\triangle$  gombot.
- **5** A keresést a hangerősség gomb megnyomásával indíthatja el.
- **6** Forgassa el a hangerő gombot a név és a kategória kiválasztásához.
	- A következő karakterre történő átlépéshez nyomja meg a  $\blacktriangleleft$  /  $\blacktriangleright$  a gombot.
- **7** Nyomja meg a hangerő gombot a hívásindításhoz.
- A telefonkönyy használatához azt először le kell tölteni a készülékre. Lásd: <A telefonkönyv letöltése> (18. oldal).
- Keresés közben nem mellékjeles betűt, pl. "u" betűt keres a mellékjeles, pl. "ü" betű helyett.
- A telefonkönyvben szereplő kategóriaelemek a következők: **GE:** Általános ; **HM:** Otthoni ; **OF:** Munkahelyi ; **MO:** Mobil ; **OT:** Egyéb

## *Hívásnaplóban szereplő szám hívása*

- **2** Forgassa el a hangerő gombot az "OUTGOING" (kimenő hívás), "INCOMING" (bejövő hívás), vagy "MISSED CALLS"/ "MIS-CALL" (nem fogadott hívás) kiválasztásához, majd nyomja meg a gombot a belépéshez.
- **3** Forgassa el a hangerő gombot a név vagy telefonszám kiválasztásához.
- **4** Nyomja meg a hangerő gombot a hívásindításhoz.
- A kimenő hívások listája, a bejövő hívások listája és a nem fogadott hívások listája a jelen egységről kezdeményezett és arra érkezett hívások listája. Ezek nem azok, amelyeket a mobiltelefon memóriája tárol.

## *Szám tárcsázása*

- **2** A hangerő gomb elforgatásával válassza ki a "NUMBER DIAL" menüpontot, majd nyomja meg a gombot a belépéshez.
- **3** Forgassa el a hangerő gombot a telefonszám kiválasztásához
	- A következő számjegyre történő átlépéshez nyomia meg a >> gombot.
	- Az utolsó számjegy törléséhez nyomja meg a  $\blacktriangleleft$  gombot.
- **4** Nyomja meg a hangerő gombot a hívásindításhoz.
- Legfeljebb 25 számjegyet lehet beírni.

## *Gyorstárcsázás (Előre beállított tárcsázás)*

- **2** Nyomja le az egyik számgombot (**1 6**).
- **3** Nyomja meg a hangerő gombot a hívásindításhoz.

## *Előre beállított szám regisztrálása (az előre beállított számok memóriájában)*

**2** Adja meg a telefonszámot a következőképpen:

Szám tárcsázása / Hívásnaplóban szereplő szám hívása/ Telefonkönyvben szereplő szám hívása

**3** Tartsa lenyomva az egyik számgombot (**1 – 6**) körülbelül 2 másodpercen keresztül.

### *Hangtárcsázásos hívás indítása*

- **2** A hangerő gomb elforgatásával válassza ki a "VOICE RECOG" menüpontot, majd nyomja meg a gombot a belépéshez. Megjelenik a "V-RECG READY"/ "VR READY" üzenet.
- **3** Nyomja meg a hangerő gombot a hangfelismerés indításához.
- 4 Megjelenik a "PB NAME" üzenet. A sípszó után 2 másodpercen belül mondja ki a nevet.
- **5** Megjelenik a "PN TYPE" üzenet. A sípszó után 2 másodpercen belül mondja ki a névkategóriát. A felismert telefonszám (név) megjelenik a kijelzőn.
- **6** Nyomja meg a hangerő gombot a hívásindításhoz.
- Ez a lépés megegyezik a <Telefonkönyvben szereplő szám hívása> (17. oldal) 4. lépésével. Lehetősége van hívás indítására vagy kategória kiválasztására.
- Ha az egység nem ismeri fel az Ön hangját, üzenet jelenik meg. A hangerő gomb megnyomásakor ismét megpróbálkozhat a hangbevitellel. Lásd: <Hibaelhárítás> (33. oldal).
- A névhez is és a kategóriához is szükséges a hangcímke regisztrálása. Lásd: <Hangparancs beállítása> (21. oldal).
- A hangfelismerés közben nincs kimenő hang.

## **Hívás fogadása**

## *Telefonhívás fogadása*

- Nyomja meg a  $\Box$  gombot vagy a hangerő gombot.
- *Beérkező hívás elutasítása* Nyomja meg az **SRC** gombot.

## **Hívás közben**

## *Hívás megszakítása*

Nyomja meg a **L** vagy **O SRC** gombot.

 *Átkapcsolás magánbeszélgetés módra* Nyomja meg a **6** gombot, a Magánbeszélgetés ("PRIVATE TALK"/ "PV TALK") és Kihangosított beszélgetés ("HANDS FREE"/ "HF TALK") közötti átváltáshoz.

## **Hívásvárakoztatás**

## *Másik beérkező hívás fogadása az aktuális hívás felfüggesztésével*

A hangerő gomb elforgatásával válassza ki a **[ANSWER]** menüpontot, majd nyomja meg a gombot a belépéshez.

## *Az aktuális hívás folytatása*

A hangerő gomb elforgatásával válassza ki a **[REJECT]** menüpontot, majd nyomja meg a gombot a belépéshez.

## *Váltás az aktuális és a várakozó hívás között*

Nyomja meg a hangerő gombot a hívó fél átváltásához.

## **A telefonkönyv letöltése**

## *Automatikus letöltés*

- Ha a mobiltelefon támogatja a telefonkönyv-szinkronizálási funkciót, akkor a telefonkönyv a Bluetooth-eszköz csatlakoztatása után automatikusan letöltődik.
- Lehetséges, hogy a mobiltelefon beállítása is szükséges.
- Ha a teljes megjelenítés után sem találhatók telefonkönyvi adatok a készülékben, akkor lehetséges, hogy az Ön mobiltelefonja nem támogatja a telefonkönyvi adatok automatikus letöltését. Ebben az esetben próbálkozzon kézi letöltéssel.

## *A mobiltelefonról történő kézi letöltés*

- **1** A mobiltelefonon végrehajtott művelettel fejezze be a kihangosított kapcsolatot.
- **2** A mobiltelefonon végrehajtott művelettel küldje át a telefonkönyvi adatokat a készülékre

A mobiltelefonon végrehajtott művelettel töltse le a telefonkönyvi adatokat a készülékre.

- Letöltés közben: Megjelenik a "DOWNLOADING" üzenet.
- A letöltés befejeztével: Megjelenik a .COMPLETE" felirat.
- **3** A mobiltelefonon végrehajtott művelettel indítsa el a kihangosított kapcsolatot.
- A letöltés befejezését jelző üzenet törléséhez nyomja meg az egyik gombot.
- Minden egyes regisztrált mobiltelefonhoz 1000 telefonszám regisztrálható.
- Mindegyik telefonszám esetében legfeljebb 25 számjegy regisztrálható, valamint legfeljebb 50\* karakter a név megadásához. (\* 50: A betű karakterek száma. A karakterek típusától függően előfordulhat, hogy kevesebb karakter adható meg.)
- A telefonkönyvi adatok letöltésnek érvénytelenítéséhez hajtson végre egy műveletet a mobiltelefonon.

## **Bluetooth-eszköz beállítása**

## A KDC-BT31U/ KDC-BT41U funkciója

## **Egyszerűsített párosítás funkció**

**1** Tartsa lenyomva a **q** qombot az egyszerűsített párosítás üzemmódba történő belépéshez

Megjelenik a "PAIRING" üzenet.

- A következő kijelzések a mobiltelefon regisztrálásának megfelelően jelennek meg:
	- "SEARCHING": Ha először regisztrálja a mobiltelefont.
	- "(mobiltelefon neve)": Ha a mobiltelefon regisztrálása már megtörtént.
	- "DEVICE FULL": Ha már maximálisan öt mobiltelefon van regisztrálva.

## *Ha először regisztrálja a mobiltelefont, mobiltelefon regisztrálása*

- **2** Megielenik a "SEARCHING" üzenet. Hajtsa végre a Bluetooth-eszköz keresését. Amikor a keresés befejeződött, a kijelzőn a "FINISHED" üzenet jelenik meg.
- **3** Forgassa el a hangerő gombot a mobiltelefon nevének kiválasztásához, majd nyomja meg a megerősítéshez.

**4** Írja be a PIN-kódot

- Forgassa el a hangerő gombot a szám kiválasztásához.
- A következő számjegyre történő átlépéshez nyomja meg a  $\blacktriangleright$  gombot.
- Az utolsó számjegy törléséhez nyomja meg a  $\blacktriangleleft$  gombot.
- **5** Nyomja meg a hangerő gombot a PINkód továbbításához.

Ha megjelenik a "PAIRING OK" üzenet, a regisztráció befejeződött. Ha megjelenik a "CONFIRM PHONE" üzenet, igazolja vissza a csatlakoztatást egy mobiltelefon művelettel.

**6** A vevőegység csatlakoztatva van egy mobiltelefonhoz, a "HF CONNECT" üzenet jelenik meg, és a készülék kilép az egyszerűsített párosítás üzemmódból.

■ Ha a párosítás alatt egy hibakód jelenik meg, lásd <Hibaelhárítás> (33. oldal).

## *Ha a mobiltelefon regisztrálása már megtörtént, vagy ha már maximálisan öt mobiltelefon van regisztrálva / egy mobiltelefon kiválasztása*

- **2** megielenik a "(mobiltelefon neve)" vagy a "DEVICE FULL" üzenet.
- **3** Forgassa el a hangerő gombot a mobiltelefon nevének kiválasztásához.
	- Egy új mobiltelefon regisztrálásához válassza ki a "IDVC SEARCHI" vagy "IDV SEARCH]" lehetőséget, majd lépjen a "Ha először regisztrálja a mobiltelefont." pontra.
- **4** Nyomja meg a hangerő gombot a mobiltelefon beállításához.
	- ..**\***(mobiltelefon neve)": A kiválasztott Bluetooth-eszköz foglalt.
	- "-(mobiltelefon neve)": A kiválasztott Bluetooth-eszköz készenléti állapotban van.
	- $\blacksquare$ . (mobiltelefon neve)": A Bluetootheszköz kiválasztása meg lett szüntetve.
	- Ha egy mobiltelefon már ki van választva, akkor szüntesse meg a kiválasztást, és válasszon ki egy másikat.
- **5** Nyomia meg a **q** gombot az egyszerűsített párosítás üzemmódból történő kilépéshez.

## *A regisztrált mobiltelefon törlése*

- **2** megjelenik a "(mobiltelefon neve)" vagy a "DEVICE FULL" üzenet.
- **3** Forgassa el a hangerő gombot a mobiltelefon nevének kiválasztásához.
- **4** Tartsa nyomva a hangerő gombot a kiválasztott mobiltelefon törléséhez. Megjelenik a "DELETE" üzenet.
- **5** Forgassa el a hangerősség gombot a "YES" (Igen) opció választáshoz, majd nyomja meg a megerősítéshez. Megjelenik a "COMPLETED" üzenet.

## **Bluetooth-eszköz regisztrálása (párba kapcsolás)**

### *Regisztráció Bluetooth eszközökről*

- **1** Nyomja meg a **O SRC** gombot a bekapcsoláshoz.
- **2** Kezdje meg ennek az egységnek a regisztrálását a Bluetooth eszköz működtetésével.

A Bluetooth-eszköz használatával regisztrálja a kihangosító egységet (párba kapcsolás). Válassza ki a "KENWOOD BT CD/R-3P1" pontot a csatlakoztatott egységek listájáról.

**3** Íria be a PIN-kódot ("0000") a Bluetootheszközbe.

Ellenőrizze, hogy a regisztráció kész-e a Bluetooth-eszközön. Az alapértelmezett PIN-kód "0000". Ez a kód módosítható. Lásd: **[PIN CODE EDIT]**/ **[PIN EDIT]** a <Bluetooth-eszköz beállítása> funkcióban (22. oldal).

**4** A Bluetooth-eszköz használatával kezdje meg a kihangosított kapcsolatot.

## *Regisztrálás erről a készülékről*

- **1** Nyomia le a **L** gombot a Bluetooth üzemmódba történő belépéshez.
- **2** A hangerő gomb elforgatásával válassza ki a **[SETTINGS]** menüpontot, majd nyomja meg a gombot a belépéshez.
- **3** A hangerő gomb elforgatásával válassza ki a **[PAIRING]** menüpontot, majd nyomja meg a gombot a belépéshez.
- **4** A hangerő gomb elforgatásával válassza ki a **[DEVICE SEARCH]**/ **[DVC SEARCH]** menüpontot, majd nyomja meg a gombot a belépéshez.
- **5** Nyomja meg a hangerő gombot a Bluetooth-eszköz kereséséhez. Amikor a keresés befejeződött, a kijelzőn a "FINISHED" üzenet jelenik meg.
- **6** Forgassa el a hangerő gombot a Bluetooth-eszköz nevének kiválasztásához, majd nyomja meg a megerősítéshez.
- **7** Írja be a PIN-kódot ■ Forgassa el a hangerő gombot a szám

kiválasztásához.

- A következő számjegyre történő átlépéshez nyomja meg a >>I gombot.
- Az utolsó számjegy törléséhez nyomja meg a  $\blacktriangleleft$  gombot.
- **8** Nyomja meg a hangerő gombot a PINkód továbbításához.

Ha megjelenik a "PAIRING OK" üzenet, a regisztráció befejeződött. Ha hibaüzenet jelenik meg annak ellenére, hogy a PIN-kód helyes, próbálkozzon a Speciális Bluetoothegység regisztrálása funkcióval.

- **9** A művelet befejezéséhez tartsa lenyomva  $az \triangleq$  gombot.
- Lépjen ki a Bluetooth üzemmódból nyomja  $meq a$  gombot.
- Ha 5 vagy több Bluetooth-eszköz van regisztrálva, akkor nem lehet új Bluetootheszközt regisztrálni.

## *Speciális Bluetooth-eszköz regisztrálása*

- **1** Nyomja le a **L** gombot a Bluetooth üzemmódba történő belépéshez.
- **2** A hangerő gomb elforgatásával válassza ki a **[SETTINGS]** menüpontot, majd nyomja meg a gombot a belépéshez.
- **3** A hangerő gomb elforgatásával válassza ki a **[PAIRING]** menüpontot, majd nyomja meg a gombot a belépéshez.
- **4** A hangerő gomb elforgatásával válassza ki a **[S-DVC SELECT]**/ **[S-DVC SEL]** menüpontot, majd nyomja meg a gombot a belépéshez.
- **5** Forgassa el a hangerő gombot az eszköz nevének kiválasztásához, majd nyomja meg a megerősítéshez.
- **6** Végezze el a <Regisztrálás erről a készülékről> funkció 4. lépését és fejezze be a regisztrálást (párosítás).
- Ha az eszköz neve nem szerepel a listában, válassza az "OTHER PHONE" lehetőséget.

## **A Bluetooth-eszköz kiválasztása**

- **1** Nyomja le a **L** gombot a Bluetooth üzemmódba történő belépéshez.
- **2** A hangerő gomb elforgatásával válassza ki a **[SETTINGS]** menüpontot, majd nyomja meg a gombot a belépéshez.

**20** Magyar

- **3** A hangerő gomb elforgatásával válassza ki a **[PAIRING]** menüpontot, majd nyomja meg a gombot a belépéshez.
- **4** A hangerő gomb elforgatásával válassza ki a **[PHONE SELECT]**/ **[PHONE SEL]** menüpontot, majd nyomja meg a gombot a belépéshez.
- **5** Forgassa el a hangerő gombot a Bluetooth-eszköz nevének kiválasztásához.
- **6** Nyomja meg a hangerő gombot a Bluetooth-eszköz beállításához.
	- .**\***(Eszköz neve)": A kiválasztott Bluetooth-eszköz foglalt.
	- "-(Eszköz neve)": A kiválasztott Bluetootheszköz készenléti állapotban van.
	- " (Eszköz neve)": A Bluetooth-eszköz kiválasztása meg lett szüntetve.
	- Ha egy mobiltelefon már ki van választva, akkor szüntesse meg a kiválasztást, és válasszon ki egy másikat.
- **7** A művelet befejezéséhez tartsa lenyomva  $az \triangleq qombot$ .
- Lépjen ki a Bluetooth üzemmódból nyomja  $meq a$  gombot.

## **Hangparancs beállítása**

## *Telefonkönyvben lévő név regisztrálása*

- **1** Nyomia le a **L** gombot a Bluetooth üzemmódba történő belépéshez.
- **2** A hangerő gomb elforgatásával válassza ki a **[SETTINGS]** menüpontot, majd nyomja meg a gombot a belépéshez.
- **3** A hangerő gomb elforgatásával válassza ki a **[VOICE TAG]** menüpontot, majd nyomja meg a gombot a belépéshez.
- **4** A hangerő gomb elforgatásával válassza ki a **[PB NAME EDIT]**/ **[PB NAME EDT]** menüpontot, majd nyomja meg a gombot a belépéshez.
- **5** Keresse meg a regisztrálni kívánt nevet a Telefonkönyvben

Válassza ki a regisztrálni kívánt nevet a <Telefonkönyvben szereplő szám hívása> (17. oldal) funkció 5. lépése alapján. Ha egy névhez már lett regisztrálva hangcímke, akkor a név előtt a "\*" jelzés látható.

- **6** A hangerő gomb elforgatásával válassza ki a **[PB NAME REG]** menüpontot, majd nyomja meg a gombot a belépéshez.
	- A "PB NAME CHK" kiválasztásához, a regisztrált hangcímke lejátszása céljából.
	- A "PB NAME DEL" kiválasztásához, egy hangcímke törlése céljából. Forgassa el a hangerősség gombot a "YES" (Jgen) opció választáshoz, majd nyomja meg a megerősítéshez.
- **7** Megjelenik az "ENTER 1" üzenet. A sípszó után 2 másodpercen belül mondja ki a hangcímkét.
- **8** Megjelenik az "ENTER 2" üzenet. A sípszó után 2 másodpercen belül mondja ki újból az 7. lépésben kimondott hangcímkét. Megjelenik a "COMPLETE" felirat.
- **9** Nyomja meg a hangerő gombot az 5. lépésre történő visszatéréshez.
- A Beállítás módból történő kilépéshez nyomja meg a  $\blacktriangle$  gombot.
- Lépjen ki a Bluetooth üzemmódból nyomja meg a  $\Box$  gombot.
- Legfeljebb 35 hangcímke regisztrálható.
- A hangcímke regisztrálása közben nem kerül audiohang a kimenetre.

## *Telefonkönyvben lévő név típusának regisztrálása*

- **1** Nyomja le a **L** gombot a Bluetooth üzemmódba történő belépéshez.
- **2** A hangerő gomb elforgatásával válassza ki a **[SETTINGS]** menüpontot, majd nyomja meg a gombot a belépéshez.
- **3** A hangerő gomb elforgatásával válassza ki a **[VOICE TAG]** menüpontot, majd nyomja meg a gombot a belépéshez.
- **4** A hangerő gomb elforgatásával válassza ki a **[PN TYPE EDIT]**/ **[PN TYPE EDT]** menüpontot, majd nyomja meg a gombot a belépéshez.
- **5** A hangerő gomb elforgatásával válassza ki a **[GENERAL]**, **[HOME]**, **[OFFICE]**, **[MOBILE]**, vagy **[OTHER]** pontot, majd nyomja meg a gombot a belépéshez.

Folytatás a következő oldalon

- **6** A hangerő gomb elforgatásával válassza ki a **[PN TYPE REG]** menüpontot, majd nyomja meg a gombot a belépéshez.
- **7** Megjelenik az "ENTER 1" üzenet. A sípszó után 2 másodpercen belül mondja ki a hangcímkét.
- 8 Megjelenik az "ENTER 2" üzenet. A sípszó után 2 másodpercen belül mondja ki újból az 7. lépésben kimondott hangcímkét.

Megielenik a "COMPLETE" felirat. **9** Nyomja meg a hangerő gombot az 5.

- lépésre történő visszatéréshez.
- Állítsa be a hangcímkét mind az 5 kategóriához. Ha a hangcímke nincs regisztrálva mindegyik kategóriához, akkor a telefonkönyv nem hívható elő hangparanccsal.

## **Bluetooth-eszköz beállítása**

- **1** Nyomja le a **L** gombot a Bluetooth üzemmódba történő belépéshez.
- **2** A hangerő gomb elforgatásával válassza ki a **[SETTINGS]** menüpontot, majd nyomja meg a gombot a belépéshez.
- **3** Forgassa el a hangerő gombot a választáshoz, majd nyomja meg a megerősítéshez.
	- A lenti táblázat segítséget nyújt a kiválasztáshoz.
	- Addig ismételje a 3. lépést, amíg ki nem választotta/nem aktiválta a kívánt elemet.
	- Nyomja meg a **→** gombot az előző elemhez való visszatéréshez.
- **4** A művelet befejezéséhez tartsa lenyomva  $az \triangleq qombot$ .
- Lépjen ki a Bluetooth üzemmódból nyomja  $meq a \bigcup qombot.$

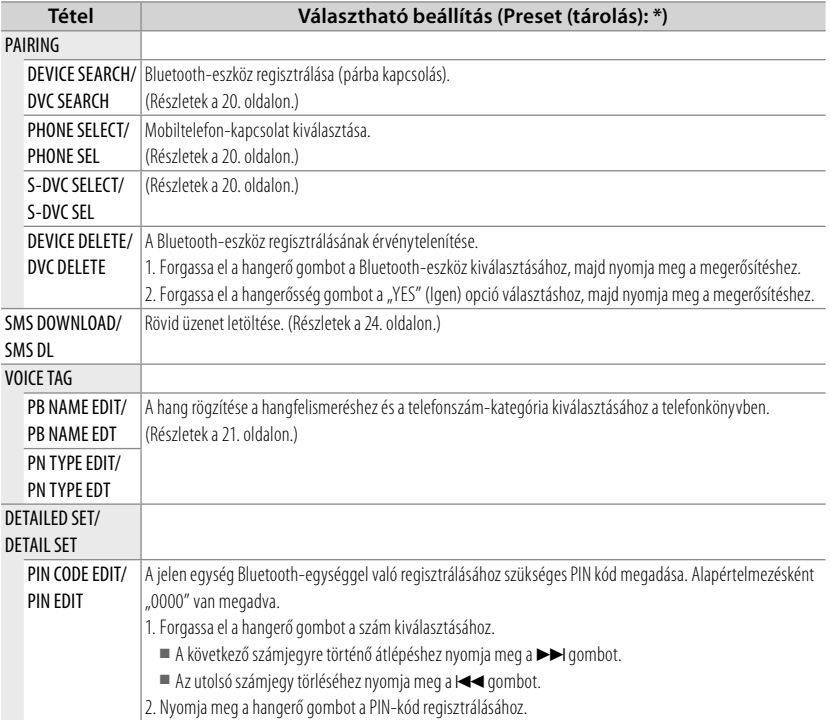

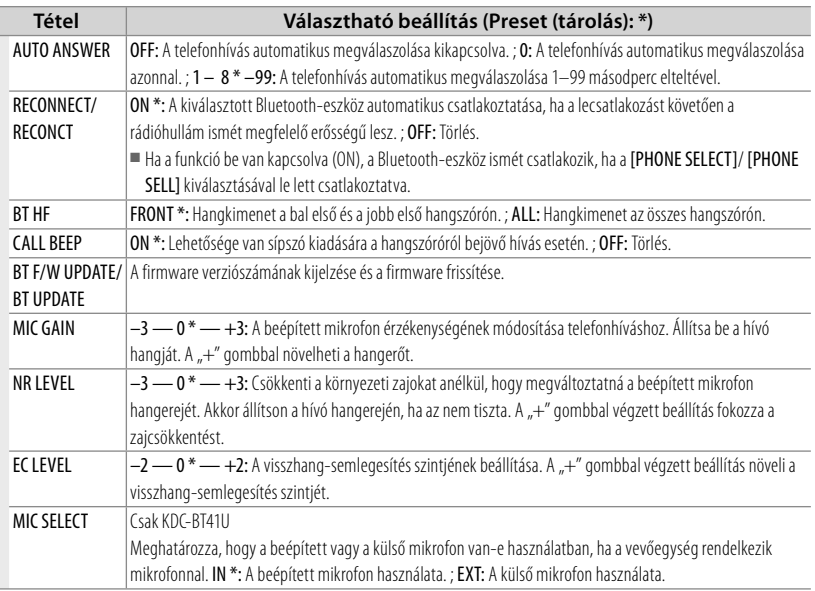

Γ

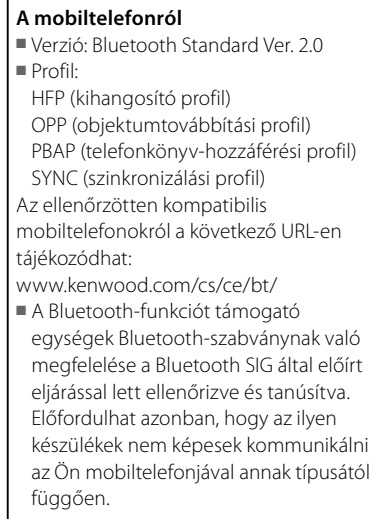

## **SMS (Rövidüzenet-szolgáltatás)**

A KDC-BT31U/ KDC-BT41U funkciója

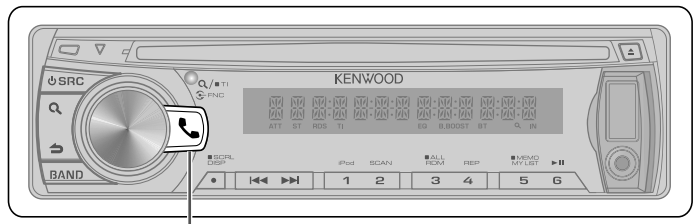

Nyomja le a Bluetooth üzemmódba történő belépéshez.

## **Az SMS letöltése**

- **1** Nyomia le a **L** gombot a Bluetooth üzemmódba történő belépéshez.
- **2** A hangerő gomb elforgatásával válassza ki a **[SETTINGS]** menüpontot, majd nyomja meg a gombot a belépéshez.
- **3** A hangerő gomb elforgatásával válassza ki a **[SMS DOWNLOAD]**/ **[SMS DL]** menüpontot, majd nyomja meg a gombot a belépéshez.
- **4** Kezdje meg a letöltést
	- Letöltés közben: Megjelenik a "DOWNLOADING" üzenet.
	- A letöltés befejeztével: Megjelenik a .COMPLETE" felirat.
- **5** A művelet befejezéséhez tartsa lenyomva  $az \triangleq$  gombot.
- Lépjen ki a Bluetooth üzemmódból nyomja meg a  $\mathbf{L}$  gombot.
- A mobiltelefonnak képesnek kell lenni az SMS Bluetooth útján történő továbbítására. Lehetséges, hogy a mobiltelefon beállítása is szükséges. Ha a mobiltelefon nem támogatja az SMS funkciót, akkor az SMS download (SMS letöltése) tétel nem jelenik meg a Funkcióvezérlés módban.
- Amikor az SMS le lett töltve a mobiltelefonról, a mobiltelefonon lévő megnyitatlan üzenetek megnyitásra kerülnek.
- A már elolvasott és olvasatlan rövid üzenetek közül egyenként 75 tölthető le.

## **Az SMS megjelenítése** ¤

Az autóbalesetek elkerülése érdekében a vezető vezetés közben nem olvashatja az SMS-t.

## *Amikor új üzenet érkezik*

Megjelenik az "SMS RECEIVED"/ "NEW SMS" üzenet.

## *Az SMS megjelenítése*

- **1** Nyomja le a **L** gombot a Bluetooth üzemmódba történő belépéshez.
- **2** A hangerő gomb elforgatásával válassza ki a **[SMS INBOX]** menüpontot, majd nyomja meg a gombot a belépéshez.
- **3** Forgassa el a hangerő gombot az üzenet kiválasztásához.
	- A név, a telefonszám és az üzenet fogadásának időpontja közötti átváltáshoz nyomja meg a **DISP** gombot.
- **4** Nyomja meg a hangerő gombot a szöveg megjelenítéséhez.
	- Az üzenet görgetéséhez forgassa el a hangerő gombot.
	- Az üzenetlistára történő visszatéréshez nyomja meg a hangerő gombot.
- **5** A művelet befejezéséhez tartsa lenyomva  $az \triangleq$  gombot.
- Lépjen ki a Bluetooth üzemmódból nyomja  $meq a$  a gombot.
- A nem megnyitott üzenet a lista elején jelenik meg. A többi üzenet a fogadás sorrendjében szerepel.
- Nem jeleníthetők meg az olyan SMSek, amelyek akkor érkeztek, amikor a mobiltelefon nem volt csatlakoztatva a Bluetooth-egységhez. Töltse le az SMS-t.
- A rövid üzenet nem jeleníthető meg az SMS letöltése közben.
- Az olvasatlan üzenetek előtt egy csillag (\*) látható.

## **Funkcióbeállítások**

- **1** Nyomja meg az  $\Phi$  SRC gombot a " STANDBY" üzemmódból történő kilépéshez és egy másik forrás kiválasztásához.
- **2** A hangerő gomb megnyomásával beléphet a **[FUNCTION]** üzemmódba.
- **3** A hangerő gomb elforgatásával válassza ki az **[AUDIO CONTROL/ AUDIO CTRL]** vagy **[SETTINGS]** menüpontot, majd nyomja meg a gombot a belépéshez.
- **4** Forgassa el a hangerő gombot a választáshoz, majd nyomja meg a megerősítéshez.
	- A lenti táblázat segítséget nyújt a kiválasztáshoz.
	- Addig ismételje a 3. lépést, amíg ki nem választotta/nem aktiválta a kívánt elemet.
	- Nyomja meg a **→** gombot az előző elemhez való visszatéréshez.
- **5** A művelet befejezéséhez tartsa lenyomva az  $\triangle$  gombot.

**[AUDIO CONTROL/ AUDIO CTRL]** : Bármely forrás hallgatása közben, kivéve STANDBY állapotban vagy Bluetooth üzemmódban.

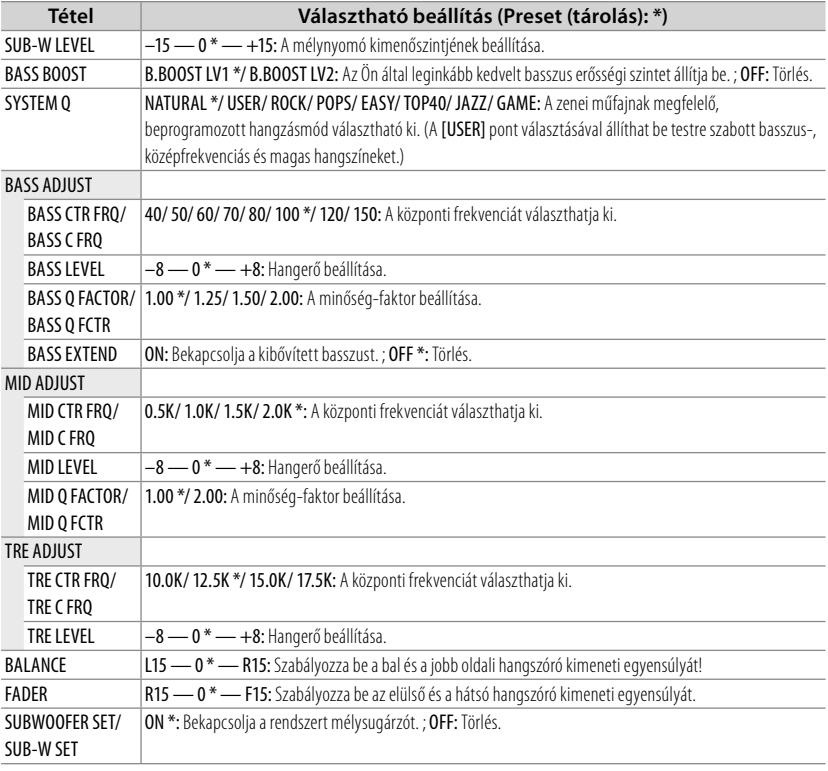

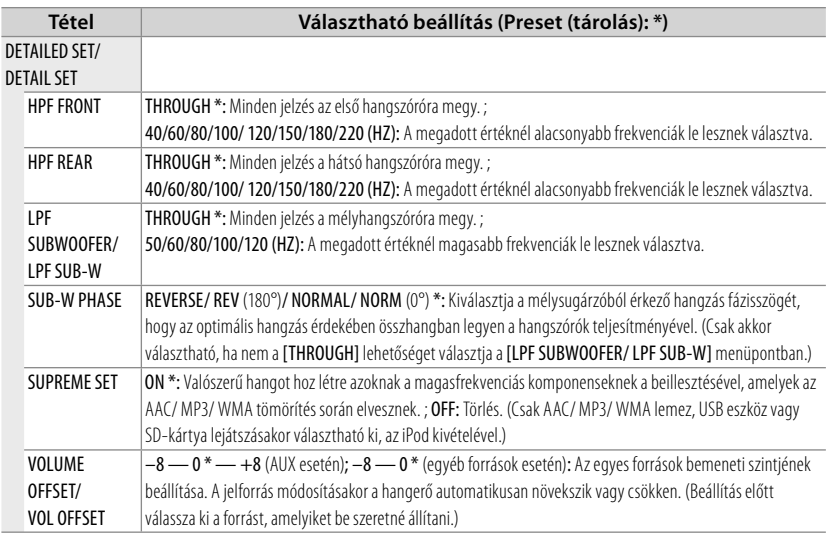

■ Válasszon ki egy forrást, mielőtt a forrás hangszínének módosítását tárolja [BASS ADJUST/ MID ADJUST/ TRE ADJUST].

- A [SUB-W LEVEL/ SUB-W SET/ LPF SUBWOOFER/ LPF SUB-W/ SUB-W PHASE] csak akkor választható, ha a [SWITCH PREOUT/ SWITCH PRE] beállítása [SUB-W]. (7. oldal)
- A [SUB-W LEVEL/ LPF SUBWOOFER/ LPF SUB-W/ SUB-W PHASE] csak akkor választható, ha a [SUBWOOFER SET/ SUB-W SET] beállítása [ON].

## **[SETTINGS]**

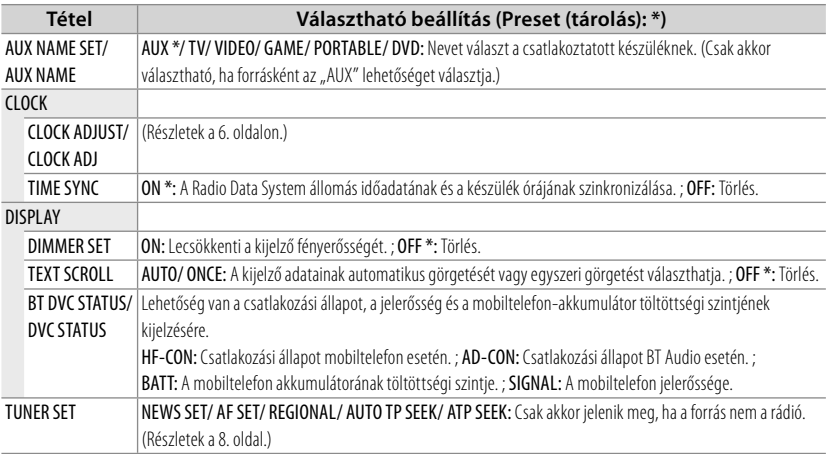

## **Telepítés/csatlakozás**

## **Alkatrészlista:**

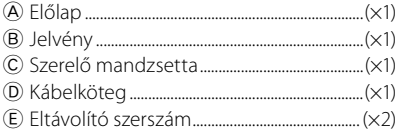

## **Alap eljárás**

- **1** Vegye ki a kulcsot a gyújtáskapcsolóból, majd bontsa az akku $\ominus$  pólusának csatlakozását.
- **2** Végezze el a megfelelő bemenő és kimenő vezetékek bekötését. **→** <Vezetékek bekötése> (30. oldal)
- **3** Szerelje be a készüléket a járműbe.
- $\rightarrow$  <Az egység telepítése> (31. oldal)
- **4** Kösse be újra az akkumulátor  $\ominus$ kivezetését.
- **5** Állítsa alaphelyzetbe a készüléket. (3. oldal)

## **Figyelmeztetés**

- A készüléket csak 12 V-os egyenáramú, negatív földelésű gépjárműbe lehet telepíteni.
- Ha a gyújtás kábelt (piros) és az akku kábelt (sárga) a járműkarosszériához (testhez) köti, rövidzárlatot okozhat, amiből tűz keletkezhet. Ezeket a vezetékeket mindig a biztosítékdobozon keresztülfutó áramellátó vezetékhez kösse.
- Válassza le az akkumulátor negatív csatlakozóját és készítse el az összes elektromos csatlakozást a készülék telepítése előtt.
- Szigetelő szalaggal vagy hasonló anyaggal szigetelje a bekötetlen kábeleket. A rövidzárlat megelőzése érdekében ne vegye le a bekötetlen vezetékek, illetve érintkezők védőszigetelését.
- Feltétlenül testelje le újra a készüléket a járműkarosszériához a beszerelés után.

■ Ha a készülék nincs bekapcsolva ("PROTECT" jelenik meg), előfordulhat, hogy a hangszóró vezetéke rövidzárlatos vagy hozzáér a jármű karosszériájához, és bekapcsol a védelmi funkció. Ezért a hangszóróvezetéket ellenőrizni kell.

## **Vigyázat**

- Ha az autó gyújtáskapcsolón nincs ACC állás, csatlakoztassa a gyújtásvezetéket olyan áramforráshoz, amely az indítókulccsal be- és kikapcsolható. Ha a gyújtásvezetéket állandó feszültséget szolgáltató áramforráshoz, pl. közvetlen az akkumulátorhoz kapcsolja, az akku le fog merülni.
- Beszereléskor kizárólag a berendezéshez mellékelt csavarokat használja.
- A jelen készüléket járműve konzoljába szerelje be. Ellenőrizze, hogy az előlap nem ütődik hozzá a konzolon (esetlegesen) található fedelekhez kinyitáskor.
- Az egység beszerelése után ellenőrizze, hogy megfelelően működnek-e az autó féklámpái, irányjelzői, ablaktörlői stb.
- Úgy szerelje be az egységet, hogy a szerelési szög 30 fok vagy kevesebb legyen.
- Ha a biztosíték kiolvadt, akkor először arról győződjön meg, hogy a vezetékek nem okoznak-e rövidzárlatot, majd cserélje ki a régi biztosítékot egy ugyanolyan névleges értékű új biztosítékra.
- Csatlakoztassa a hangszórókábeleket a megfelelő kivezetésekhez. A készülék megsérülhet vagy működésképtelenné válhat, ha megosztja vagy az autó bármely fém alkatrészéhez földeli a $\ominus$  vezetékeket.
- Ha csak két hangszóró csatlakozik a rendszerhez, azokat vagy az első vagy a hátsó kimeneti terminálhoz csatlakoztassa (ne keverje az első és hátsó csatlakozókat).
- A jelen termék beszerelése és huzalozása ügyességet és tapasztalatot igényel. A biztonság érdekében bízza a beszerelési és

huzalozási munkákat szakemberre. Ha a beszerelés során problémát észlel, vegye fel a kapcsolatot Kenwoodmárkakereskedőjével.

■ A vétel erőssége csökkenhet, ha a Bluetooth-antenna közelében fémtárgyak találhatók.

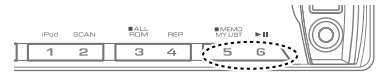

Bluetooth antennaegység

## **A jó vétel biztosításához**

A jó vétel biztosítása érdekében felhívjuk figyelmét az alábbiakra:

- Ügyeljen arra, hogy a mobiltelefonnal folytatott kommunikáció 10 m-es (30 láb) látóvonal menti távolságon belül történjen. A kommunikációs tartomány a környezeti viszonyoktól függően megrövidülhet. A kommunikációs tartomány megrövidül olyankor, ha a jelen készülék és a mobiltelefon között akadály található. A fenti maximális kommunikációs tartomány (10 m) nem mindig biztosított.
- A közelben található sugárzóállomások vagy walkie-talkie-k erős jelük révén zavarhatják a kommunikációt.

## ¤ **VIGYÁZAT!**

A jelen készüléket járműve konzoljába szerelje be. Ne érintse meg a jelen készülék fémrészeit

a készülék használata közben, illetve közvetlenül utána. A fémrészek, úgymint a hőnyelő és a burkolat, felforrósodnak.

## **Vezetékek bekötése**

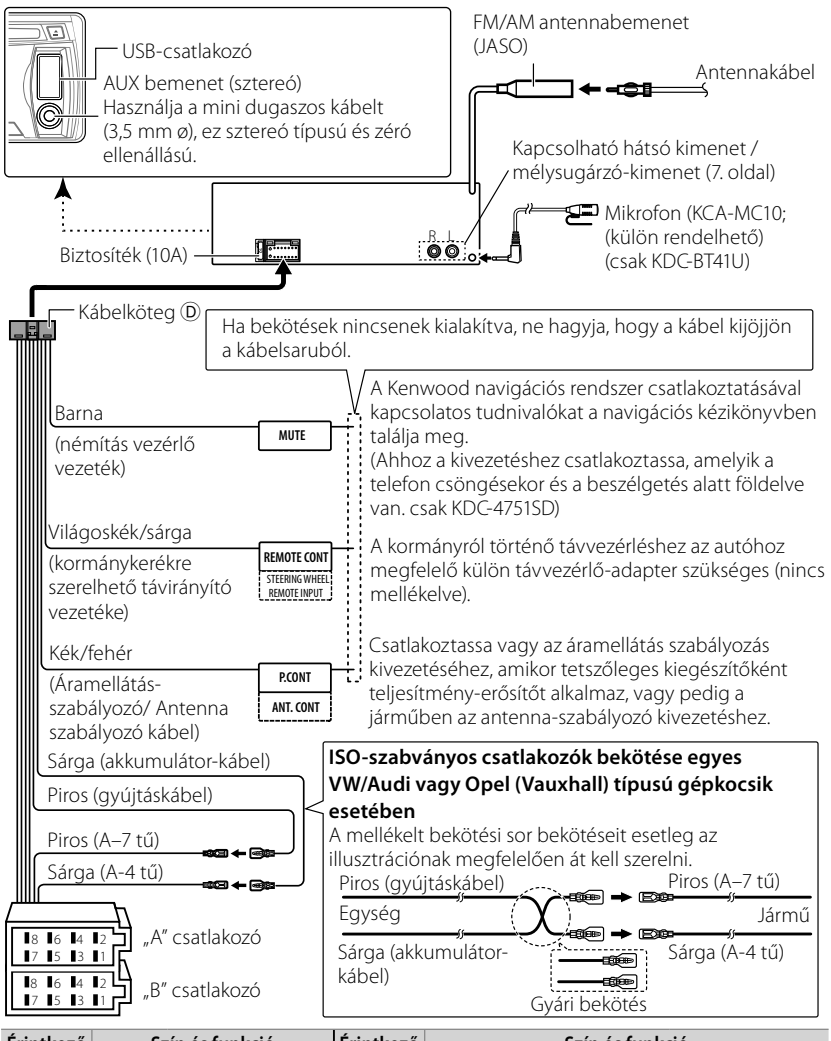

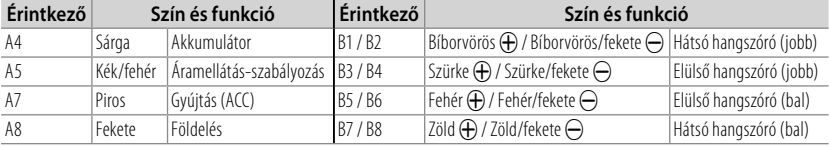

## **Az egység telepítése**

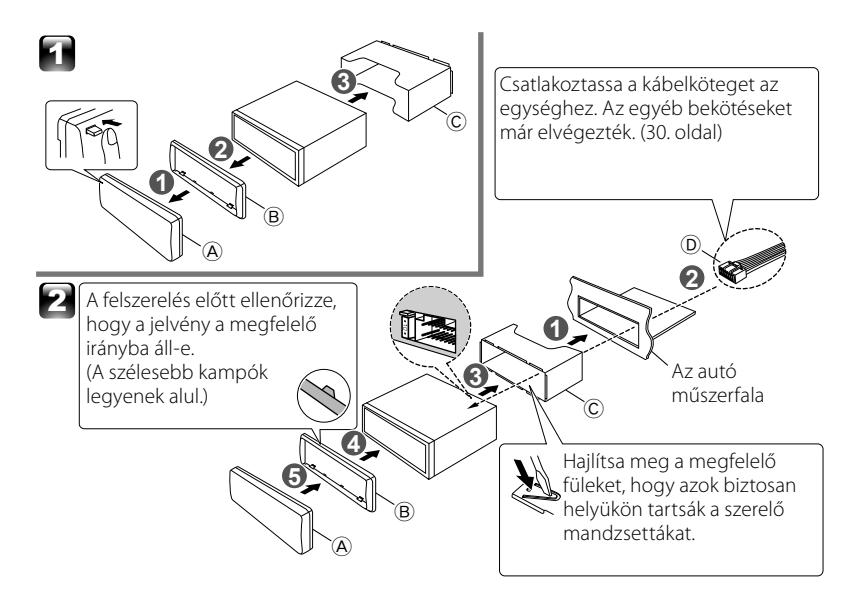

## **Az egység eltávolítása**

- **1** Távolítsa el az előlapot A.
- **2** Akassza be a leszerelő szerszámok E fogó tüskéjét a jelvény B mindkét oldalán megtalálható furatokba, majd húzza ki.
- **3** Az eltávolító szerszámokat (E) mélyen tolja be a hasítékokba mindkét oldalon, majd kövesse a rajzos utasításokat a jobb oldalon.

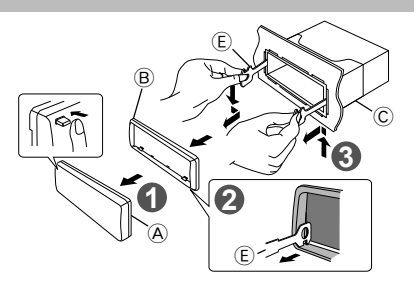

## **A mikrofon egység beszerelése (KCA-MC10; (külön rendelhető) (csak KDC-BT41U)**

- **1** Ellenőrizze a mikrofon beszerelési helyét.
- **2** Távolítsa el az olajat és más szennyeződést a beszerelési felületről.
- **3** Szerelje be a mikrofont.
- **4** Vezesse fel a mikrofonkábelt a kihangosító dobozhoz, és közben ragasztószalaggal vagy hasonlóval több ponton rögzítse.
- A mikrofont a mobiltelefontól lehető legtávolabb helyezze el.

### *A külső mikrofon kiválasztása*

Állítsa be a "SETTINGS" > "DETAILED SET" > "MIC SELECT" pontot "EXT" állásba BT módban. (23. oldal)

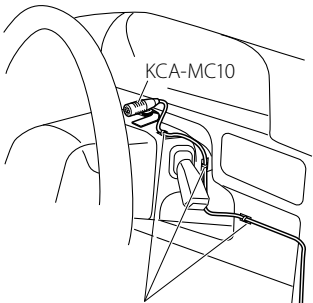

Rögzítse a kábelt egy kereskedelmi forgalomban kapható ragasztószalaggal.

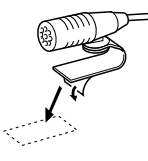

Távolítsa el a kétoldalas ragasztószalag oldaláról a papírt ahhoz, hogy rögzíteni tudja a fenti helyen.

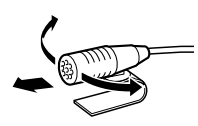

Irányítsa a mikrofont a járművezető felé.

## **Hibaelhárítás**

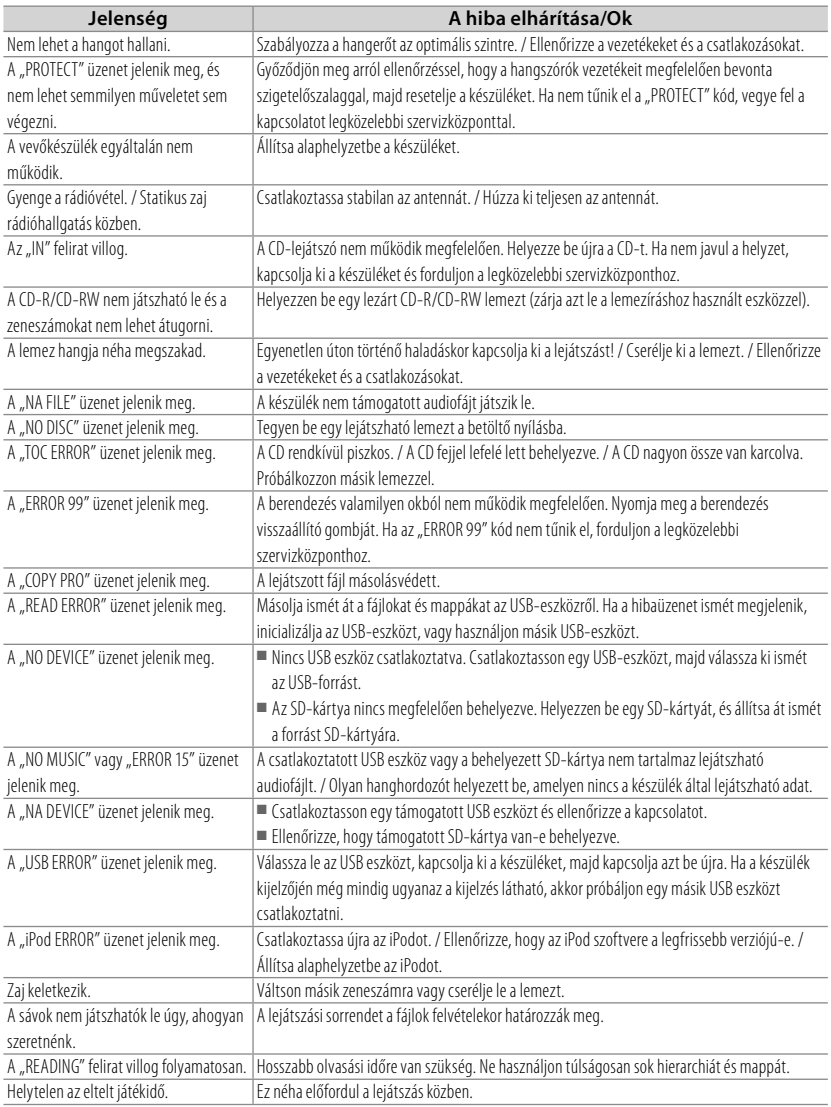

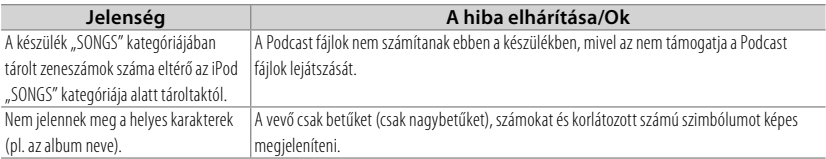

## **Bluetooth**

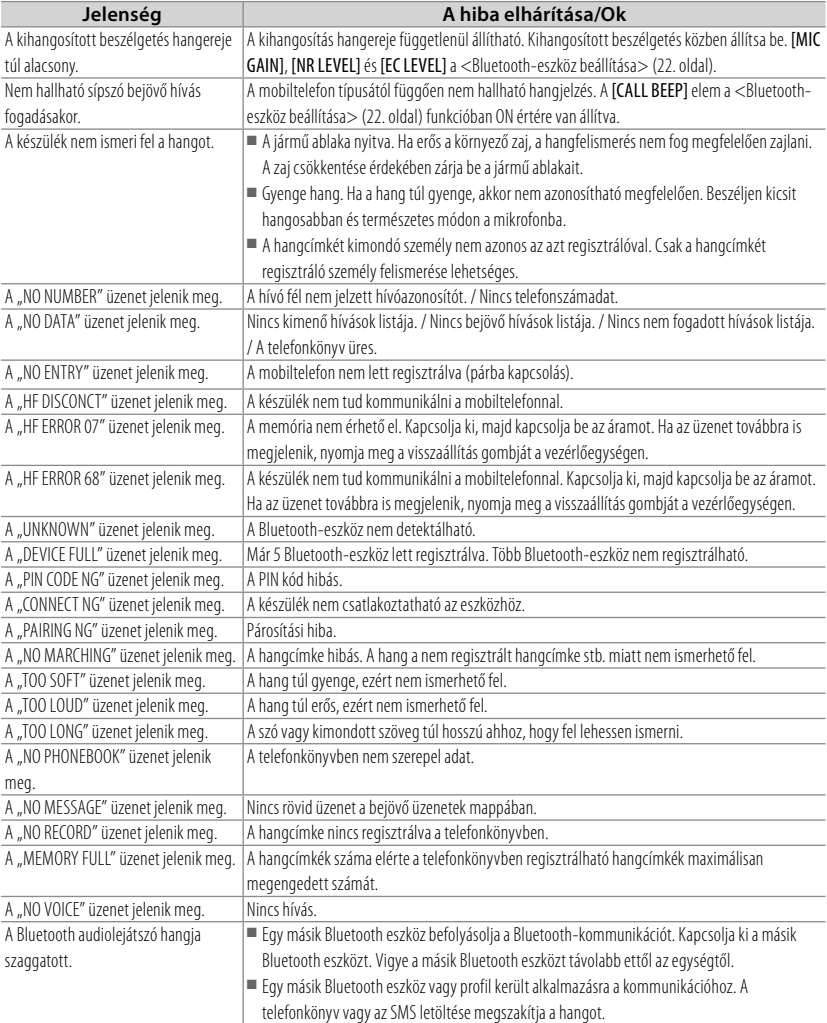

## **Műszaki adatok**

### **FM rádió rész**

Frekvenciatartomány (50 kHz-es tér): 87,5 MHz — 108,0 MHz Hasznos érzékenység (S/N = 26 dB): 1 μV/ 75 Ω Zajérzékenység (DIN S/N = 46 dB): 2,5 μV/75  $\Omega$ Frekvencia-válaszfüggvény (±3 dB): 30 Hz — 15 kHz Jel-zaj viszony (MONÓ): 63 dB Sztereó elkülönítés (1 kHz): 40 dB

### **MW rádió rész**

Frekvenciatartomány (9 kHz-es tér): 531 kHz – 1 611 kHz Hasznos érzékenység (S/N = 20 dB): 36 μV

### **LW rádió rész**

Frekvenciatartomány: 153 kHz – 279 kHz Hasznos érzékenység (S/N = 20 dB): 57 μV

## **CD-lejátszó rész**

Lézerdióda: GaAIAs Digitális szűrő (D/A): 8-szoros túlmintavételezés D/A átalakító: 24 bit Orsófordulatszám: 500 ford./perc – 200 ford./perc (CLV) Nyávogás és torzítás: A mérhető határérték alatt Frekvencia-válaszfüggvény (±1 dB): 20 Hz — 20 kHz Teljes harmonikus torzítás (1 kHz): 0,01 % Jel-zaj viszony (1 kHz): 105 dB Dinamikatartomány: 93 dB AAC dekódolás: AAC-LC ".m4a" fájlok MP3 dekódolás: MPEG-1/2 Audio Layer-3 kompatibilis WMA dekódolás: Windows Media Audio kompatibilis

## **USB interfész**

USB szabvány: USB1.1/ 2.0 (teljes sebességű) Maximális táplálási áram: 500 mA Fájl rendszer: FAT16/ 32 AAC dekódolás: AAC-LC ".m4a" fájlok MP3 dekódolás: MPEG-1/2 Audio Layer-3 kompatibilis WMA dekódolás: Windows Media Audio kompatibilis

## **SD-kártya szekció (csak KDC-4751SD)**

Kompatibilis fizikai formátum: 2.00-ás változat Maximális memóriakapacitás: 32 GB Fájl rendszer: FAT 16/ 32 AAC dekódolás: AAC-LC ".m4a" fájlok

MP3 dekódolás: MPEG-1/2 Audio Layer-3 kompatibilis WMA dekódolás: Windows Media Audio kompatibilis

## **Bluetooth rész (csak KDC-BT41U/ KDC-BT31U)**

Technológia: Bluetooth Ver. 2.0 Tanúsított Frekvencia: 2,402 – 2,480 GHz Kimenő teljesítmény: +4 dBm (MAX), 0 dBm (ÁTL), 2. teljesítményosztály Maximális kommunikációs tartomány: Látóvonalban kb. 10 m (32,8 láb) Profil: HFP (kihangosító profil), SPP (soros port profil), HSP (fejhallgató profil), OPP (objektumtovábbítási profil), PBAP (telefonkönyv-hozzáférési profil), SYNC (szinkronizálási profil)

## **Audio rész**

Maximális kimenő teljesítmény: 50 W  $\times$  4 Kimenő teljesítmény (DIN 45324,  $+B = 14,4V$ ):  $30 W \times 4$ Hangszóró impedancia:  $4 \Omega - 8 \Omega$ Hangszínhatás: Basszus:  $100$  Hz  $+8$  dB Középszint: 1 kHz +8 dB Magas hang: 12,5 kHz ±8 dB Előerősítőszint/Betöltés (CD): 2 500 mV/10 kΩ Előerősítő impedancia: ≤ 600 Ω

## **Segéd bemeneti részegység**

Frekvencia-válaszfüggvény (±3 dB): 20 Hz — 20 kHz Maximális bemeneti feszültség: 1 200 mV Bemeneti impedancia: 10 kΩ

## **Általános**

Üzemi feszültség: KDC-BT41U/ KDC-BT31U: (10,5 V — 16 V megengedett): 14,4 V KDC-4751SD: (11 V — 16 V megengedett): 14,4 V Maximális áramfelvétel: 10 A Beszerelési méret (szélesség x magasság x mélység): 182 mm × 53 mm × 160 mm Súly: 1,3 kg

A változtatások jogát külön értesítés nélkül is fenntartjuk.

## **Használt elektromos és elektronikus készülékek és elemek elhelyezése hulladékként (a szelektív hulladékgyűjtést alkalmazó EU tagországok számára)**

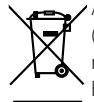

 Az ezzel a szimbólummal (kereszttel áthúzott szemetes) megjelölt termékeket nem szabad háztartási hulladékként kezelni. Régi elektromos és elektronikus

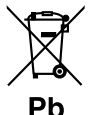

berendezéseit vigye az e célra kijelölt újrahasznosító telepre, ahol az ilyen termékeket és azok melléktermékeit is képesek szakszerűen kezelni.

A legközelebbi ilyen jellegű hulladékhasznosító telep helyéről az illetékes hivatalban kaphat felvilágosítást.

E készülék szakszerű megsemmisítésével segíthet abban, hogy megelőzzük azt a környezetre és az emberi egészségre gyakorolt negatív hatást, ami a helytelen hulladékkezelésből adódik. Megjegyzés: Az elemekre

> vonatkozó szimbólum melletti "Pb" jelölés az elem ólomtartalmára utal.

Ezt a terméket sem a gyártó nem szereli be az autóba a futószalagon, sem a járművet az EU Tagállamba behozó professzionális importőr.

## **A lézert alkalmazó termékek jelölése**

## **CLASS 1 LASER PRODUCT**

Ezt a címkét a burkolaton/házon helyezik el, és az jelzi, hogy az alkatrész 1. osztályba sorolt lézersugárnyalábot használ.

Ez azt jelenti, hogy a berendezés gyengébb osztályba sorolt lézersugarakat használ. A berendezésen kívül nem áll fenn veszélyes sugárzás kockázata.

- The "AAC" logo is a trademark of Dolby Laboratories.
- A Bluetooth szókép és logók tulajdonosa a Bluetooth SIG, Inc.; a jelzéseket a Kenwood Corporation engedéllyel használja. Más védjegyek és márkanevek tulajdonosaik tulajdonát képezik.
- SDHC Logo is a trademark of SD-3C, LLC.
- "Made for iPod" and "Made for iPhone" mean that an electronic accessory has been designed to connect specifically to iPod or iPhone, respectively, and has been certified by the developer to meet Apple performance standards. Apple is not responsible for the operation of this device or its compliance with safety and regulatory standards. Please note that the use of this accessory with iPod or iPhone may affect wireless performance.
- iPhone, iPod, iPod classic, iPod nano, and iPod touch are trademarks of Apple Inc., registered in the U.S. and other countries.

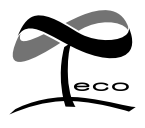

Ez az ábra azt jelenti, hogy a készülék gyártása közben a Kenwood a káros környezeti hatás csökkentésére törekedett.

## **Megfelelőségi nyilatkozat a 2004/108/EK sz. EMC-irányelv vonatkozásában**

## *A KDC-BT41U/ KDC-BT31U esetén*

 $\blacksquare$ 

**Megfelelőségi nyilatkozat az 1999/5/EK sz. R&TTE irányelvre vonatkozóan** Gyártó:

Kenwood Corporation 2967-3 Ishikawa-machi, Hachioji-shi, Tokyo, 192-8525 Japán EU-képviselő: Kenwood Electronics Europe BV Amsterdamseweg 37, 1422 AC UITHOORN, Hollandia

#### **English**

Hereby, Kenwood declares that this unit KDC-BT41U/ KDC-BT31U is in compliance with the essential requirements and other relevant provisions of Directive 1999/5/EC.

#### **Français**

Par la présente Kenwood déclare que l'appareil KDC-BT41U/ KDC-BT31U est conforme aux exigences essentielles et aux autres dispositions pertinentes de la directive 1999/5/CE.

Par la présente, Kenwood déclare que ce KDC-BT41U/ KDC-BT31U est conforme aux exigences essentielles et aux autres dispositions de la directive 1999/5/CE qui lui sont applicables.

#### **Deutsch**

Hiermit erklärt Kenwood, dass sich dieser KDC-BT41U/ KDC-BT31U in Übereinstimmung mit den grundlegenden Anforderungen und den anderen relevanten Vorschriften der Richtlinie 1999/5/EG befindet. (BMWi) Hiermit erklärt Kenwood die Übereinstimmung des Gerätes KDC-BT41U/ KDC-BT31U mit den grundlegenden Anforderungen und den anderen relevanten Festlegungen der Richitlinie 1999/5/EG. (Wien)

#### **Nederlands**

Hierbij verklaart Kenwood dat het toestel KDC-BT41U/ KDC-BT31U in overeenstemming is met de essentiële eisen en de andere relevante bepalingen van richtlijn 1999/5/EG.

Bij deze verklaat Kenwood dat deze KDC-BT41U/ KDC-BT31U voldoet aan de essentiële eisen en aan de overige relevante bepalingen van Richtlijn 1999/5/EC.

#### **Italiano**

Con la presente Kenwood dichiara che questo KDC-BT41U/ KDC-BT31U è conforme ai requisiti essenziali ed alle altre disposizioni pertinenti stabilite dalla direttiva 1999/5/CE.

#### **Español**

Por medio de la presente Kenwood declara que el KDC-BT41U/ KDC-BT31U cumple con los requisitos esenciales y cualesquiera otras disposiciones aplicables o exigibles de la Directiva 1999/5/CE.

#### **Português**

Kenwood declara que este KDC-BT41U/ KDC-BT31U está conforme com os requisitos essenciais e outras disposições da Directiva 1999/5/CE.

#### **Polska**

Kenwood niniejszym oświadcza, że KDC-BT41U/ KDC-BT31U spełnia zasadnicze wymogi oraz inne istotne postanowienia dyrektywy 1999/5/EC.

#### **Český**

Kenwood timto prohlasuje, ze KDC-BT41U/ KDC-BT31U je ve shode se zakladnimi pozadavky a s dalsimi prislusnymi ustanoveni Narizeni vlady c. 426/2000 Sb.

#### **Magyar**

Alulírott, Kenwood, kijelenti, hogy a jelen KDC-BT41U/ KDC-BT31U megfelel az 1999/5/EC irányelvben meghatározott alapvető követelményeknek és egyéb vonatkozó előírásoknak.

#### **Svenska**

Härmed intygar Kenwood att denna KDC-BT41U/ KDC-BT31U stär l överensstämelse med de väsentliga egenskapskrav och övriga relevanta bestämmelser som framgår av direktiv 1999/5/EG.

#### **Suomi**

Kenwood vakuuttaa täten että KDC-BT41U/ KDC-BT31U tyyppinen laite on direktiivin 1999/5/EY oleellisten vaatimusten ja sitä koskevien direktiivin muiden ehtojen mukainen.

#### **Slovensko**

S tem Kenwood izjavlja, da je ta KDC-BT41U/ KDC-BT31U v skladu z osnovnimi zahtevami in ostalimi ustreznimi predpisi Direktive 1999/5/EC.

#### **Slovensky**

Spoločnosť Kenwood týmto vyhlasuje, že KDC-BT41U/ KDC-BT31U spĺňa zákldné požiadavky a ďalšie prislušné ustanovenia Direktĺvy 1999/5/EC.

#### **Dansk**

Undertegnede Kenwood erklærer harved, at følgende udstyr KDC-BT41U/ KDC-BT31U overholder de væsentlige krav og øvrige relevante krav i direktiv 1999/5/EF.

#### **Ελληνικά**

ΜΕ ΤΗΝ ΠΑΡΟΥΣΑ Kenwood ΔΗΛΩΝΕΙ ΟΤΙ KDC-BT41U/ KDC-BT31U ΣΥΜΜΟΡΦΩΝΕΤΑΙ ΠΡΟΣ ΤΙΣ ΟΥΣΙΩΔΕΙΣ ΑΠΑΙΤΗΣΕΙΣ ΚΑΙ ΤΙΣ ΛΟΙΠΕΣ ΣΧΕΤΙΚΕΣ ΔΙΑΤΑΞΕΙΣ ΤΗΣ ΟΔΗΓΙΑΣ 1999/5/EK.

#### **Eesti**

Sellega kinnitab Kenwood, et see KDC-BT41U/ KDC-BT31U vastab direktiivi 1999/5/EC põhilistele nõudmistele ja muudele asjakohastele määrustele.

#### **Latviešu**

Ar šo, Kenwood, apstiprina, ka KDC-BT41U/ KDC-BT31U atbilst Direktīvas 1999/5/EK galvenajām prasībām un citiem tās nosacījumiem.

#### **Lietuviškai**

Šiuo, Kenwood, pareiškia, kad šis KDC-BT41U/ KDC-BT31U atitinka pagrindinius Direktyvos 1999/5/EB reikalavimus ir kitas svarbias nuostatas.

#### **Malti**

Hawnhekk, Kenwood, jiddikjara li dan KDC-BT41U/ KDC-BT31U jikkonforma mal-ħtiġijiet essenzjali u ma provvedimenti oħrajn relevanti li hemm fid-Dirrettiva 1999/5/EC.

#### **Українська**

Компанія Kenwood заявляє, що цей виріб KDC-BT41U/ KDC-BT31U відповідає ключовим вимогам та іншим пов'язаним положенням Директиви 1999/5/EC.

#### **Turkish**

Kenwood, işbu belge ile KDC-BT41U/ KDC-BT31U numaralı bu ünitenin 1999/5/EC Direktifi'nin özel gereksinimlerine ve ilgili diğer hükümlerine uygun olduğunu beyan eder.

# **KENWOOD**